# **Жидкокристаллический индикатор (ЖКИ-LCD)**

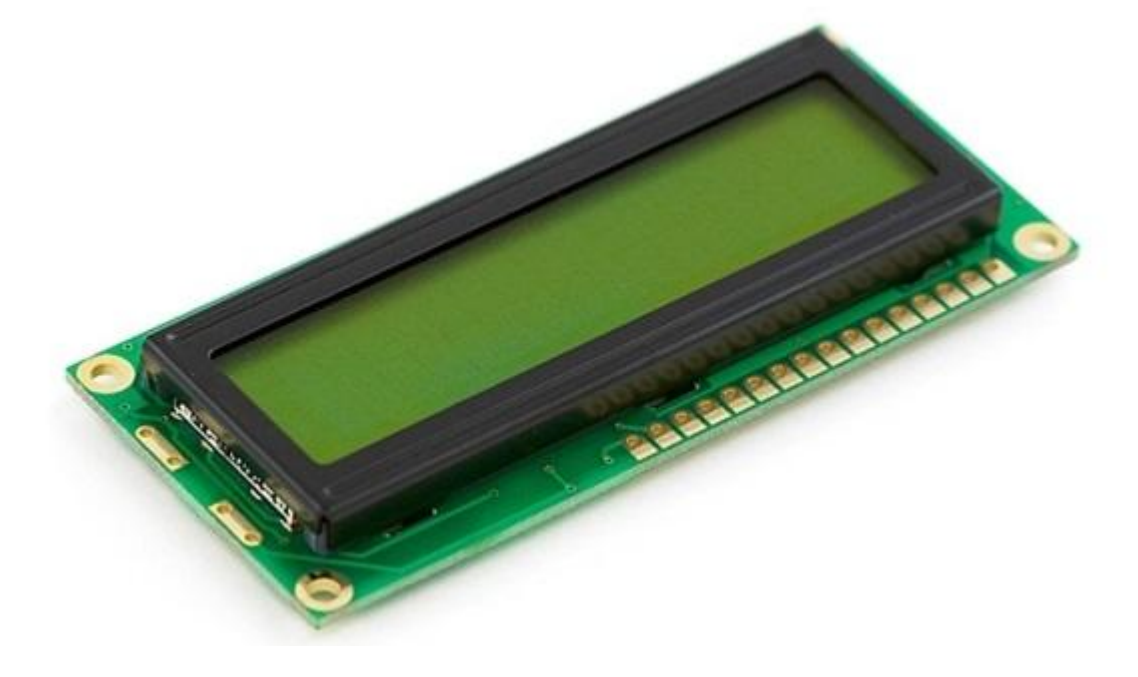

# **Структура ЖКИ**

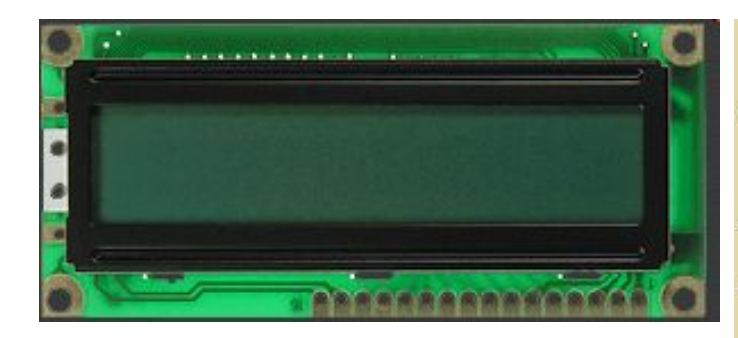

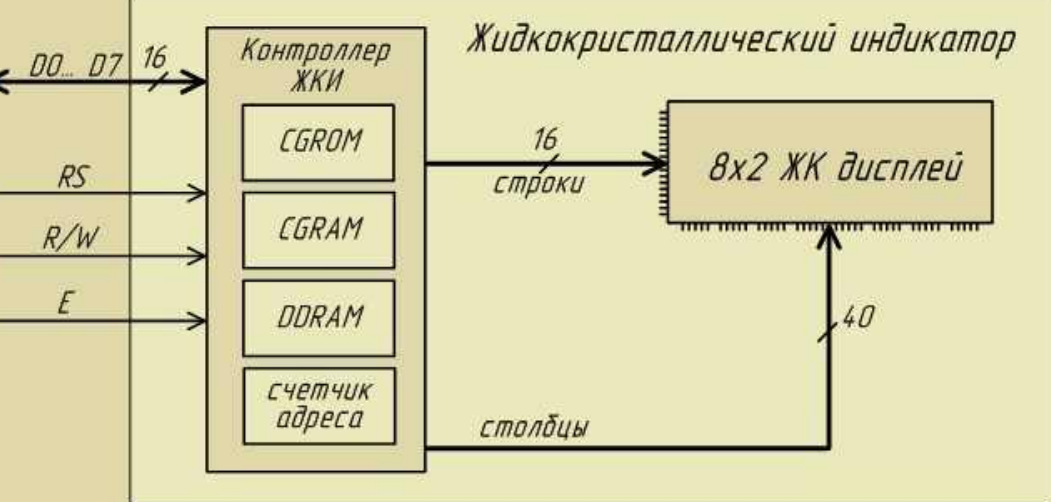

Внешнее устройство (контроллер) соединяется с ЖКИ через:

- параллельную синхронную мультиплексированную шину команд/данных,
- линию выбора регистра (**RS**),
- линию выбора операций чтения/записи(**R/W**),
- линию стробирования и синхронизации (**E**).

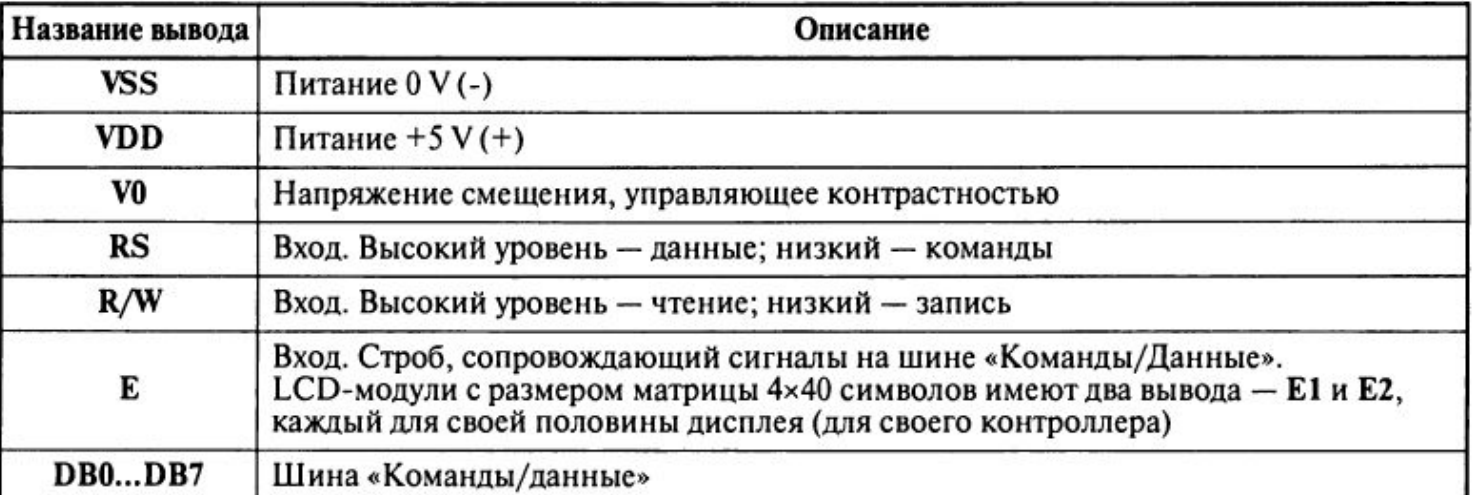

Рисунок 1 − Структура ЖКИ

# **Подача питания на ЖКИ** (стандартный диапазон температур)

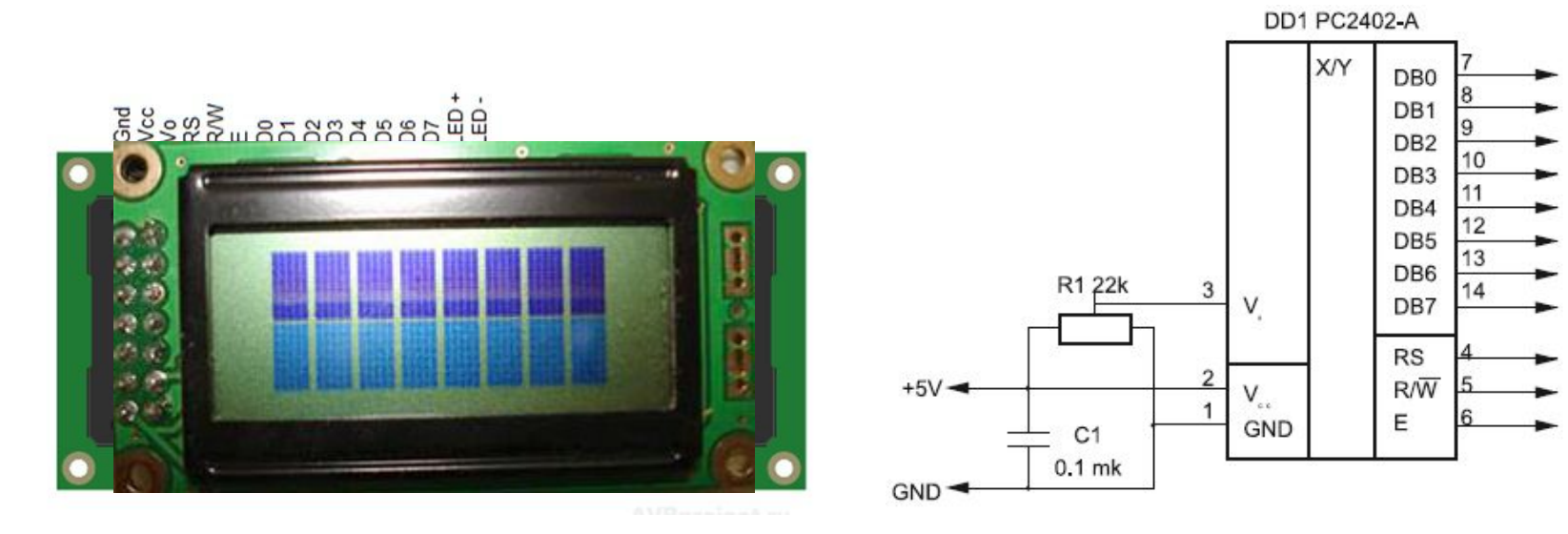

Рисунок 2 − Рекомендуемая схема питания ЖКИ

Подстроечный резистор R1 плавно меняет напряжение питания ЖКИ, что позволяет менять угол поворота жидких кристаллов и как следствие выставлять необходимую **контрастность индикатора** при необходимом угле обзора.

При изменении напряжения на выводе **Vo сегменты плавно меняют свой цвет** от прозрачного к непрозрачному, что **говорит о правильном подключении модуля питания.** 

**ЖКИ правильно отрегулирован, когда изображение сегментов едва проступает на основном фоне.**

После подачи напряжения на модуль и прохождения внутренней инициализации, устройство включается в режиме развертки верхней строки.

# **Подача питания на ЖКИ** (расширенный диапазон температур)

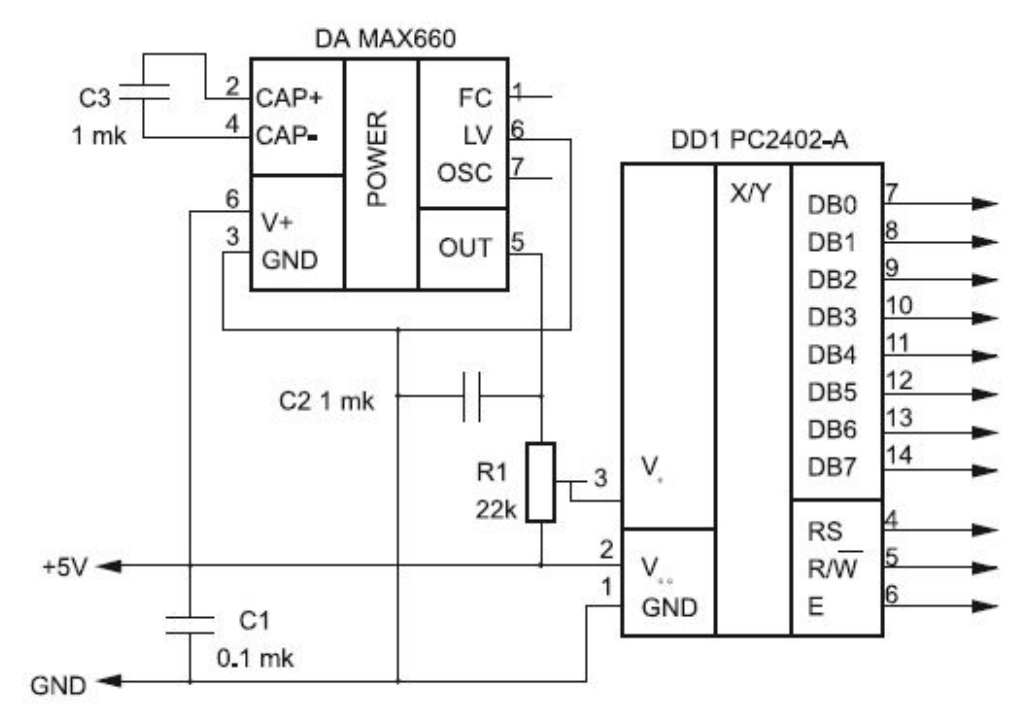

Рисунок 3 − Организация расширенного диапазона питания ЖКИ

# Для применения **ЖКИ с расширенным температурным диапазоном**, **необходимо повышенное напряжение питания**.

Для этого необходимо увеличить напряжение питания. Эта задача решается подачей отрицательного напряжения (**максимум –5 V**) на вывод **V**o. Источник отрицательного напряжение можно реализовать, например, на микросхеме MAX660, как показано на рисунке 3.

# **Подключение ЖКИ к микроконтроллеру**

Управление контроллером ЖКИ может производиться по 4-х или 8-и разрядной шине. При этом обмен можно организовать либо с системной шиной, либо через порты вводавывода программными средствами.

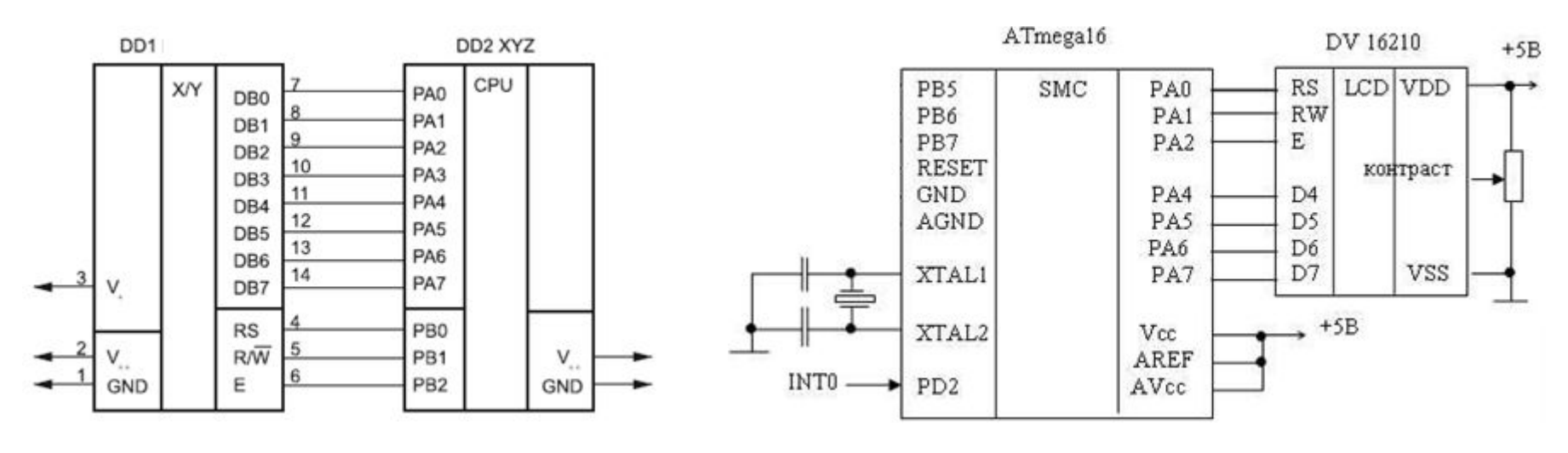

Рисунок 4 − 8-и проводное соединение Рисунок 5 - 4-х проводное соединение

На рисунке 4 приведена схема включения контроллера с **8-и разрядной** условной микро-ЭВМ:

- ‒ 8-разрядный двунаправленный порт PA0...PA7 подключен к шине **DB0...DB7** ЖКИ модуля.
- ‒ К трехразрядному порту PB0...PB2 подключены управляющие сигналы **E, RS, R/W**.

На рисунке 5 контроллер подключен к микроконтроллеру ATmega16 в **4-разрядном** режиме, при этом используются старшие адреса шины данных **DB4...DB7**.

# **Схема подключения ЖКИ на лабораторном стенде**

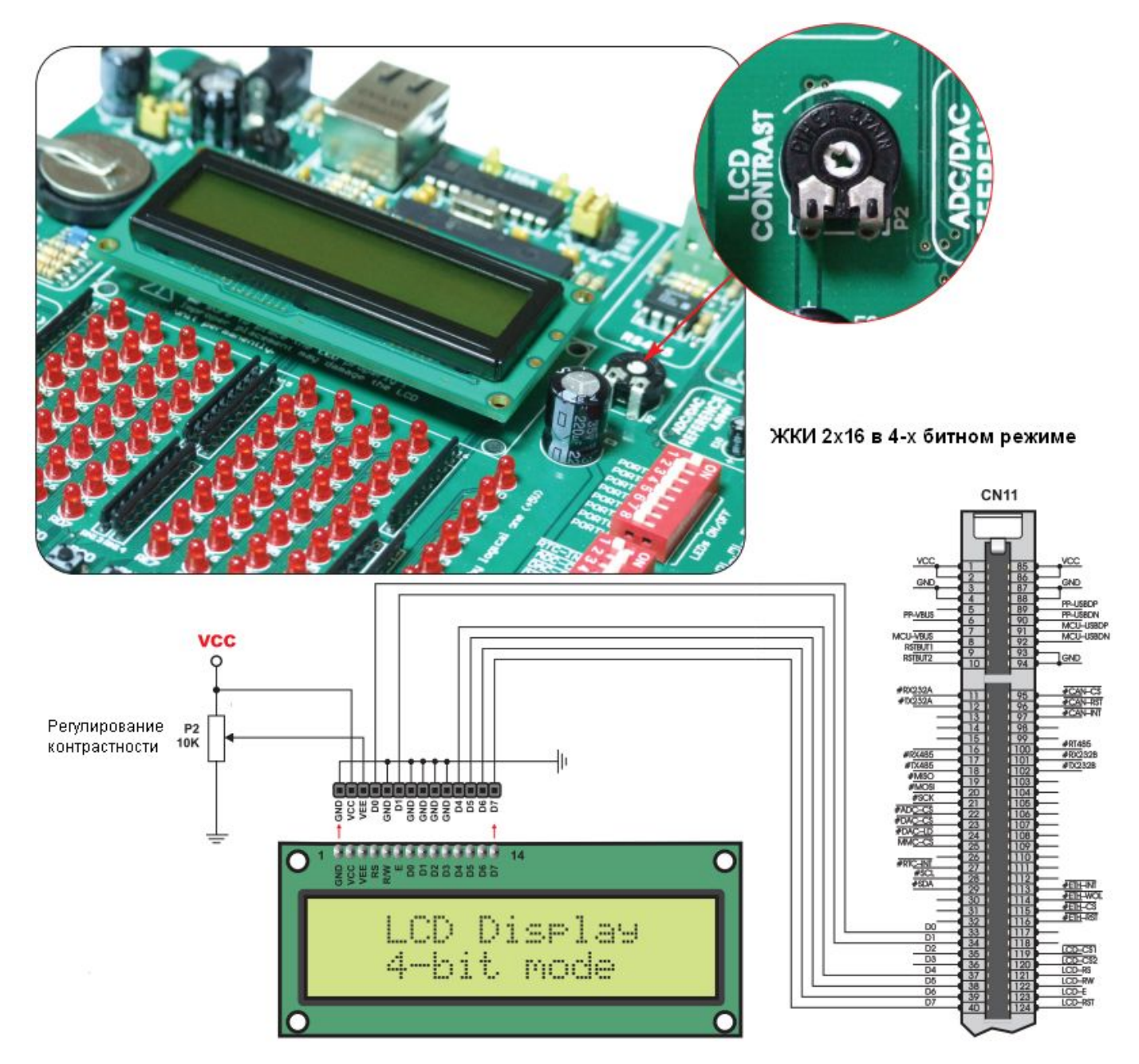

# **Контроллер HD44780 производства Hitachi для управления ЖКИ**

**Контроллер HD44780** производства Hitachi. Это наиболее распространенный контроллер для управления *знакосинтезирующем алфавитно-цифровым модулем*. Практически все ведущие производители ЖКИ – Epson, Sanyo, Toshiba, Samsung, Philips выпускают аналоги этого контроллера или совместимые с ним по интерфейсу и командному языку микросхемы либо ЖКИ на базе этих контроллеров.

Можно говорить, что **HD44780 это промышленный стандарт**. Модули с этим контроллером применяются в самых разнообразных устройствах: измерительные приборы, промышленные, технологическое и медицинское оборудование, офисная техника.

Контроллер поддерживает **размер символа 5x7 точек** и **5x10 точек**.

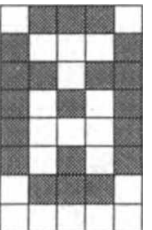

**HD44780 может управлять двумя строками по 40 символов** (для управления четырехстрочного модуля по 40 символов используют соответственно два однотипных контроллера).

При существующих стандартах **ЖКИ контроллер не накладывает ограничений на количество и комбинации отображаемых символов** (их количество может быть от 1 до 80).

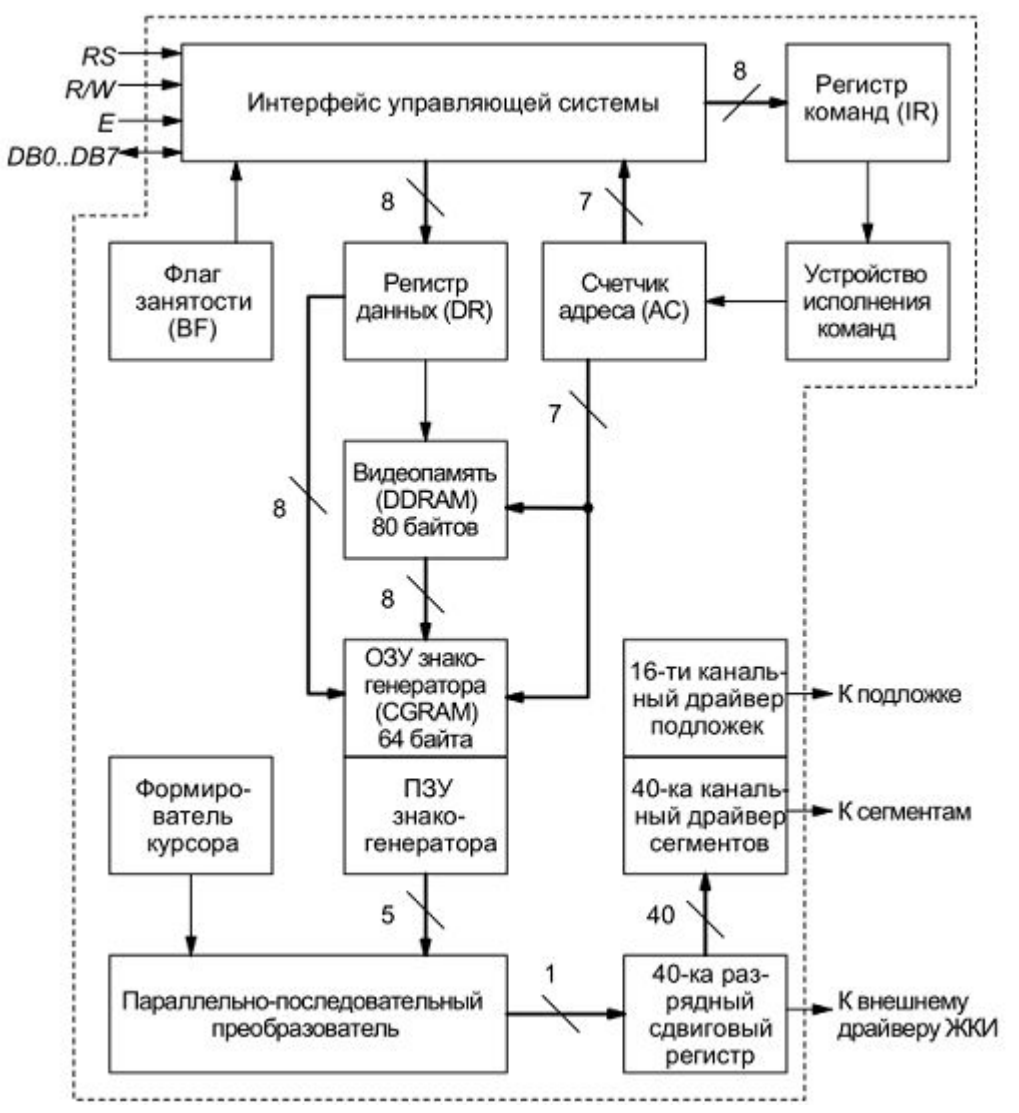

Рисунок 6 − Упрощенная структурная схема контроллера HD44780

**DR** (*Data register*) – регистр данных, **IR** (*Instruction register*) – регистр команд, **DDRAM** – видеопамять (80 байт), **CGRAM** – ОЗУ знакогенератора (16 байт), **AC** – счетчик адреса памяти, **BF** – флаг занятости контроллера.

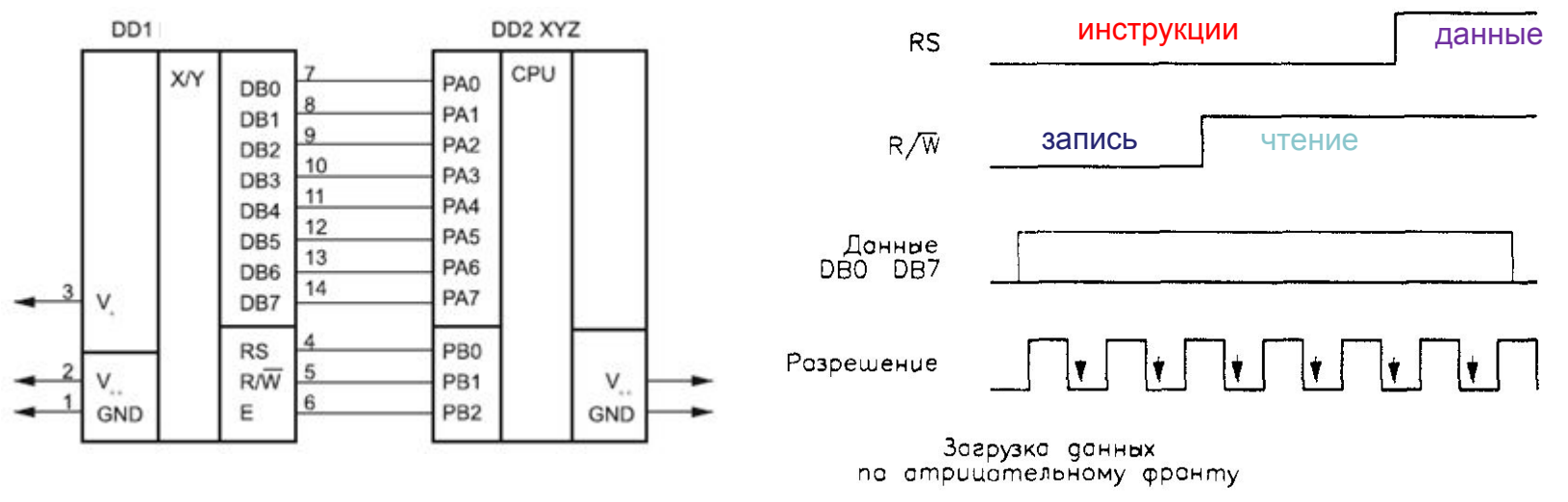

Рисунок 7 − Временная диаграмма управляющих сигналов – стандарт Motorola-М68

**Линия RS** отображает то, что загружается в модуль дисплея в данный момент времени – инструкции или данные:

**RS = 0** – передаются инструкции;

**RS = 1** – передаются данные.

**Линия R/W** показывает, какая операция проводится в данный момент времени – чтение или запись:

**R/W = 1** – чтение;  $R/W = 0 - 3$ апись.

**Линия E** (*enable* – разрешение) – управляет чтением и записью данных.

**При загрузке команд/данных** все необходимые сигналы подаются на входы **RS, R/W, DB0÷DB7**, а затем **по отрицательному фронту** на входе **ENABLE** (рисунок 7) команды/данные загружаются в дисплей.

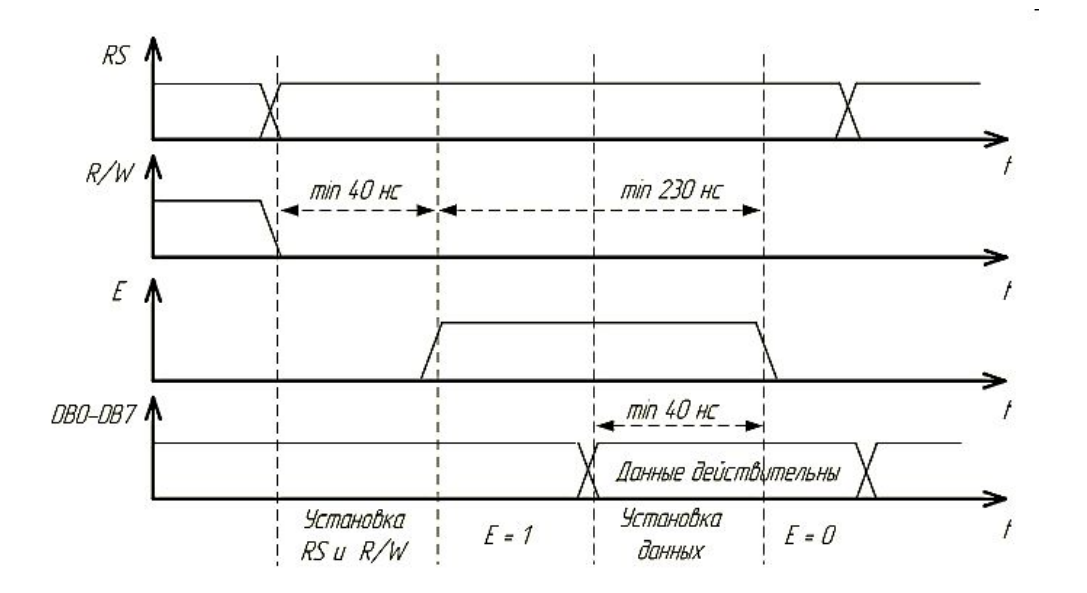

Рисунок 8 – Диаграмма записи информации контроллеру ЖКИ

На временной диаграмме на рисунке 8 показаны состояния управляющих сигналов и шины данных во время операций чтения и записи.

После подачи питания, ЖКИ находится в исходном состоянии, при этом состояние выводов принимает следующие значения:

- $E = 0$ .
- $R/W = 0$ ,
- ‒ значение сигнала **RS произвольное**,
- ‒ шина данных **DB0...DB7 в состоянии высокого импеданса**.

В промежутках между операциями обмена сигналы **E** и **R/W** должны быть равны 0, в этот момент шина данных свободна и может использоваться в мультиплексном режиме для других целей.

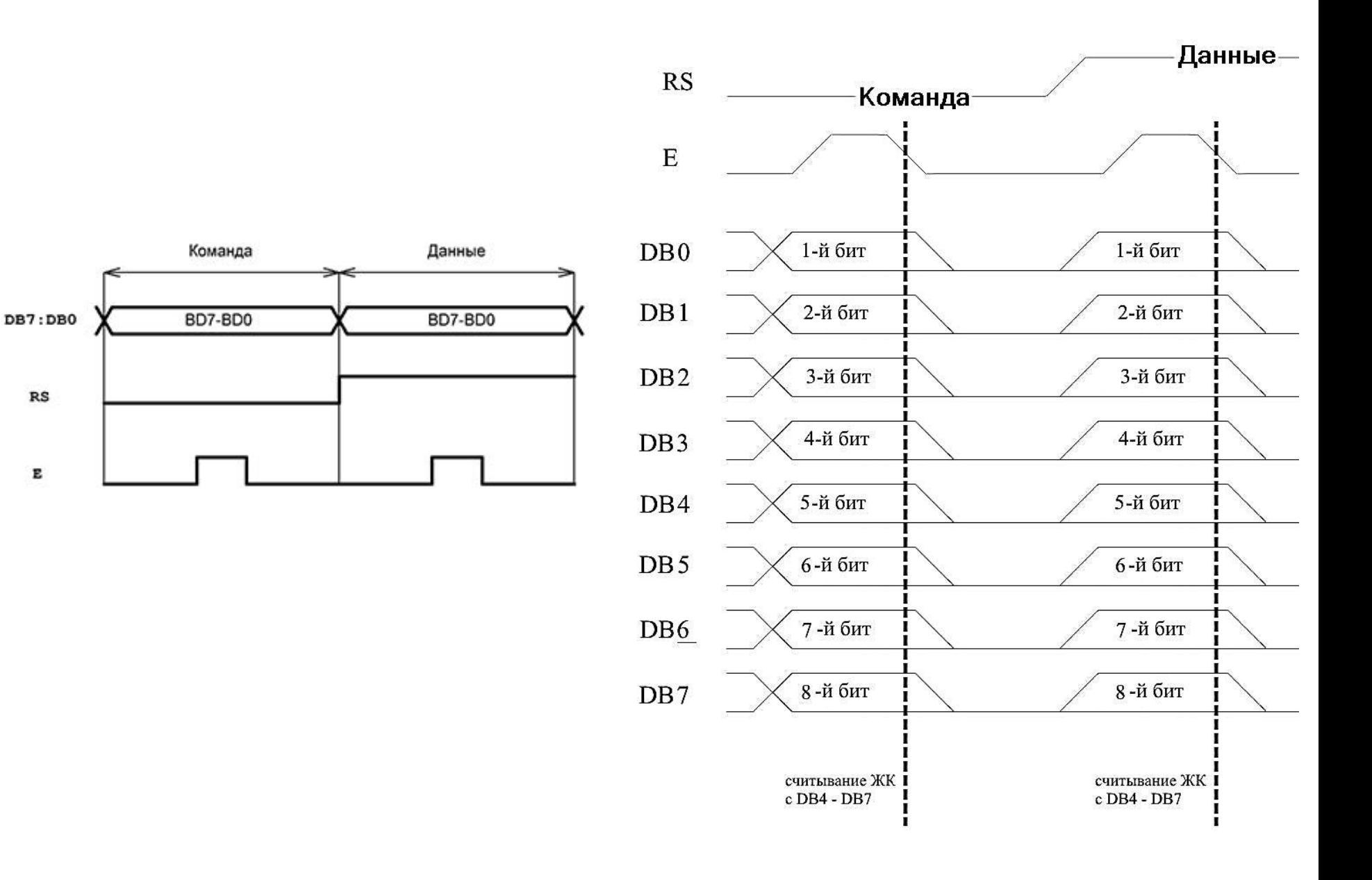

Рисунок – 9а. Последовательность передачи данных в HD44780 по 8-разрядной шине команд/данных

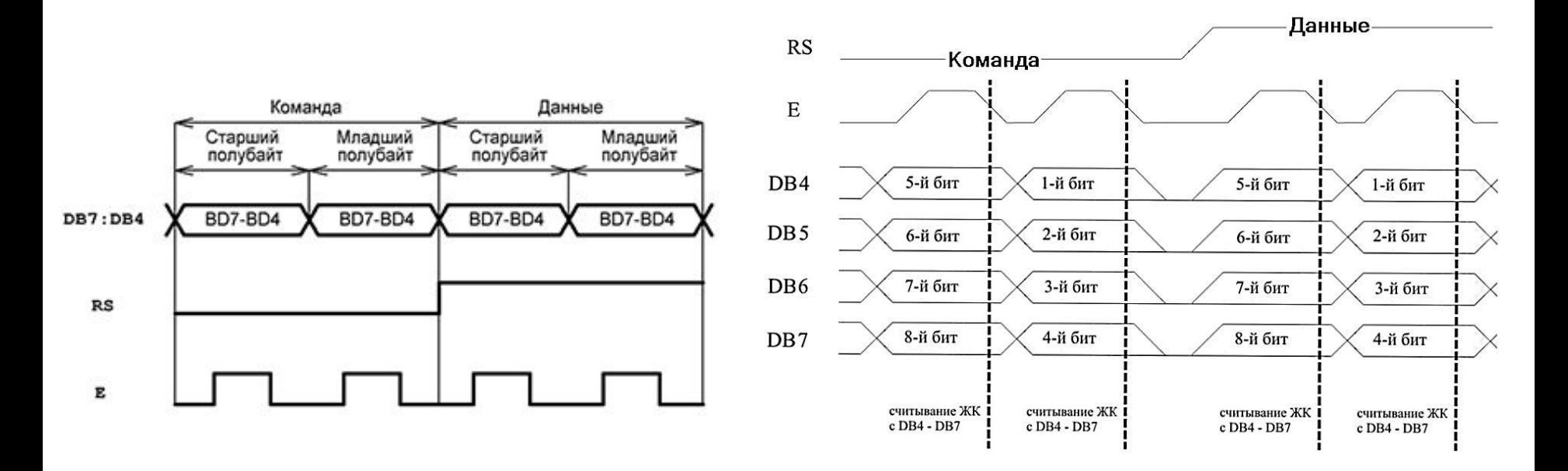

Рисунок – 9б. Последовательность передачи данных в HD44780 по 4-разрядной шине команд/данных

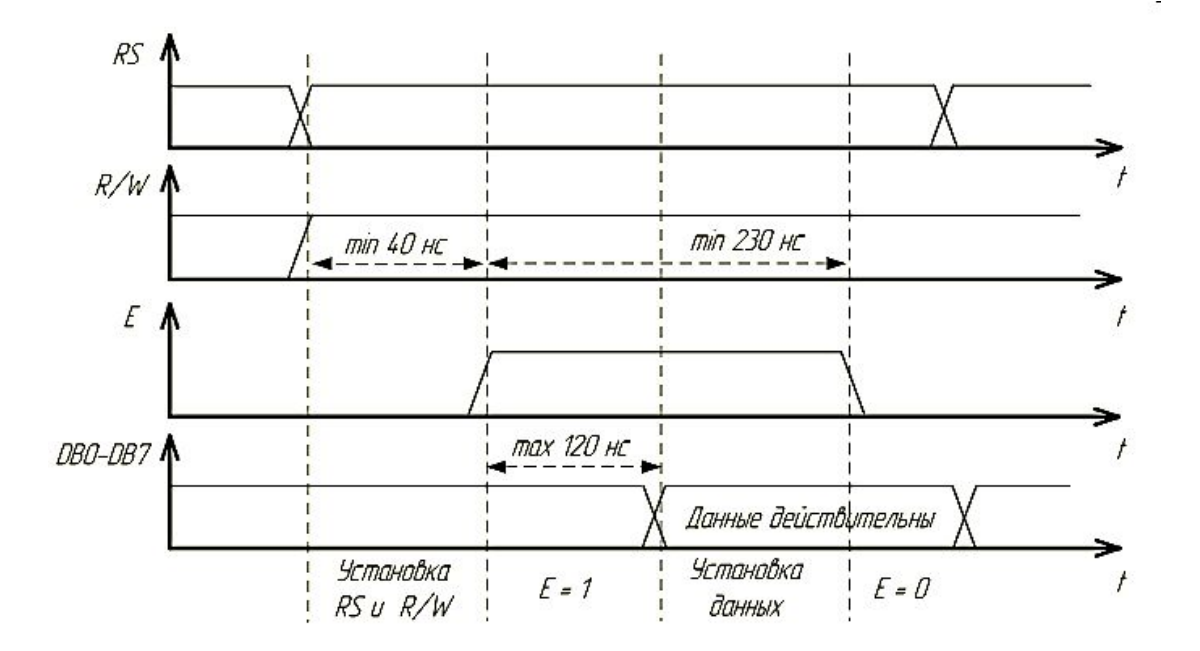

Рисунок 10 – Диаграмма чтения информации из контроллера ЖКИ

### **Время выполнения каждого шага не менее 250 нс**

**После приема информации** контроллеру **ЖКИ требуется некоторое время** на выполнение команд, в это время управляющий контроллер не должен давать следующую команду или пересылать данные.

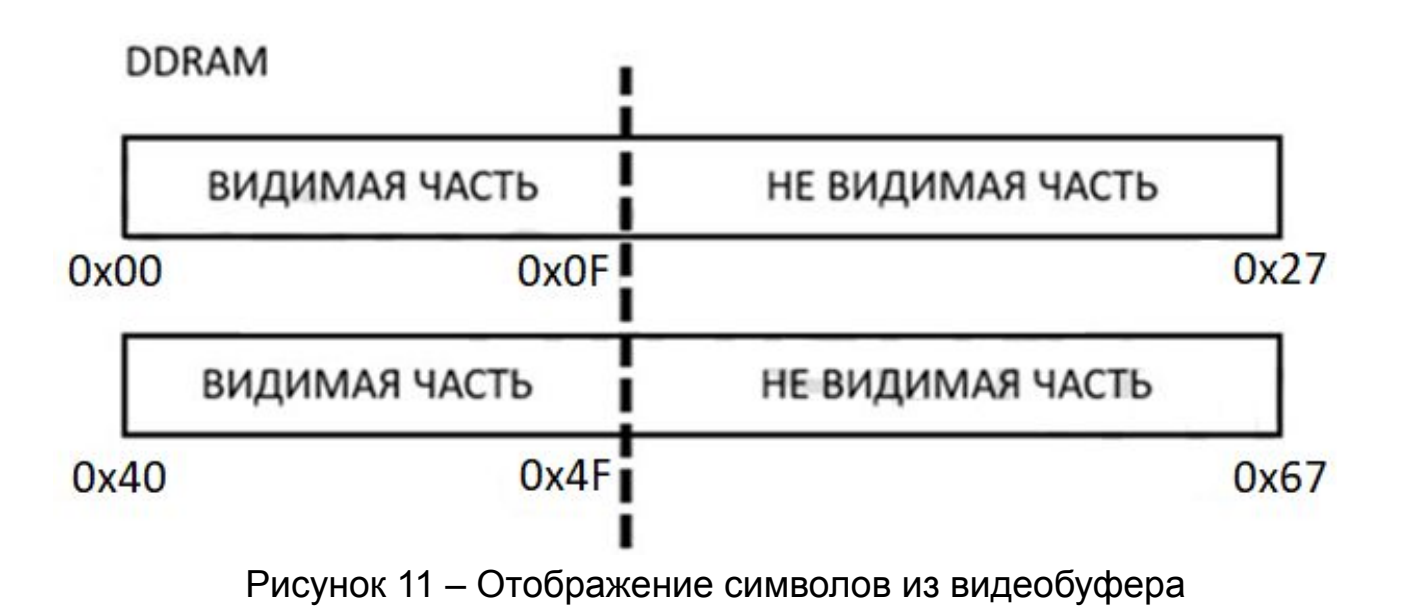

В состав контроллера ЖКИ входят три вида памяти: CGROM, CGRAM, DDRAM.

Когда микроконтроллер передает в контроллер ЖКИ ASCII-коды символов, то они записываются в **DDRAM** (Display Data RAM – ОЗУ ASCII-кодов отображаемых символов), такую память называют **видеопамятью** или **видеобуферо**м. Объем DDRAM зависит от числа строк и позиций на экране. Видеобуфер в символьных индикаторах обычно содержит 80 ячеек памяти – обычно больше, чем отображаемое число знакомест дисплея.

У двухстрочных индикаторов ячейки с адресами от **0x00** и до **0x27** отображаются на верхней строке дисплея, а ячейки с адресами **0x40** … **0x67** – на нижней строке. Смещая видимое окно дисплея относительно начального адреса DDRAM, можно отображать на дисплее различные области видеопамяти. Сдвиг окна отображения для верхней и нижней строк происходит синхронно, как это показано на рисунке 11. Курсор будет виден на индикаторе только в том случае, если он попал в зону видимости дисплея (и если предварительно была подана команда отображать курсор).

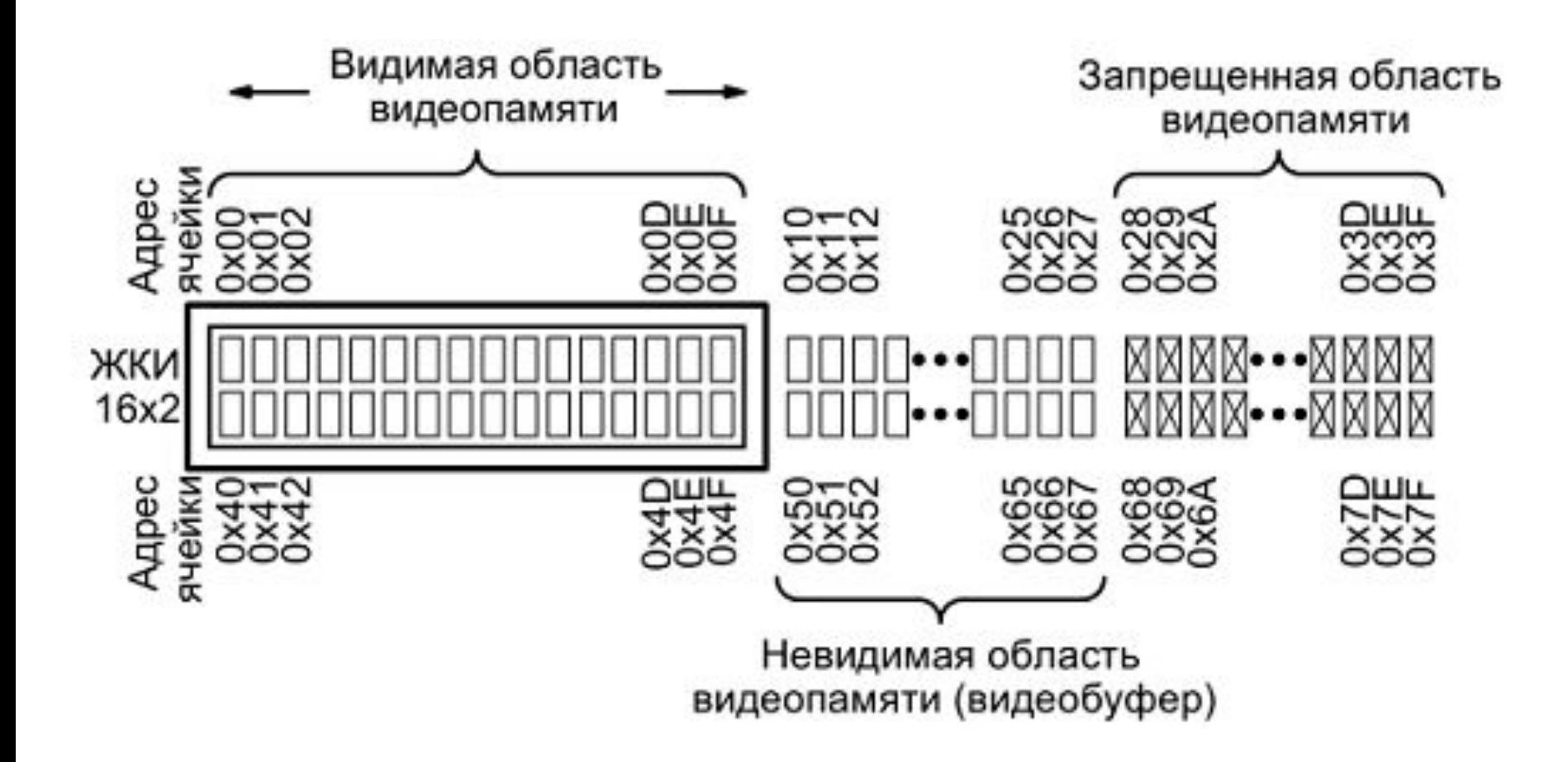

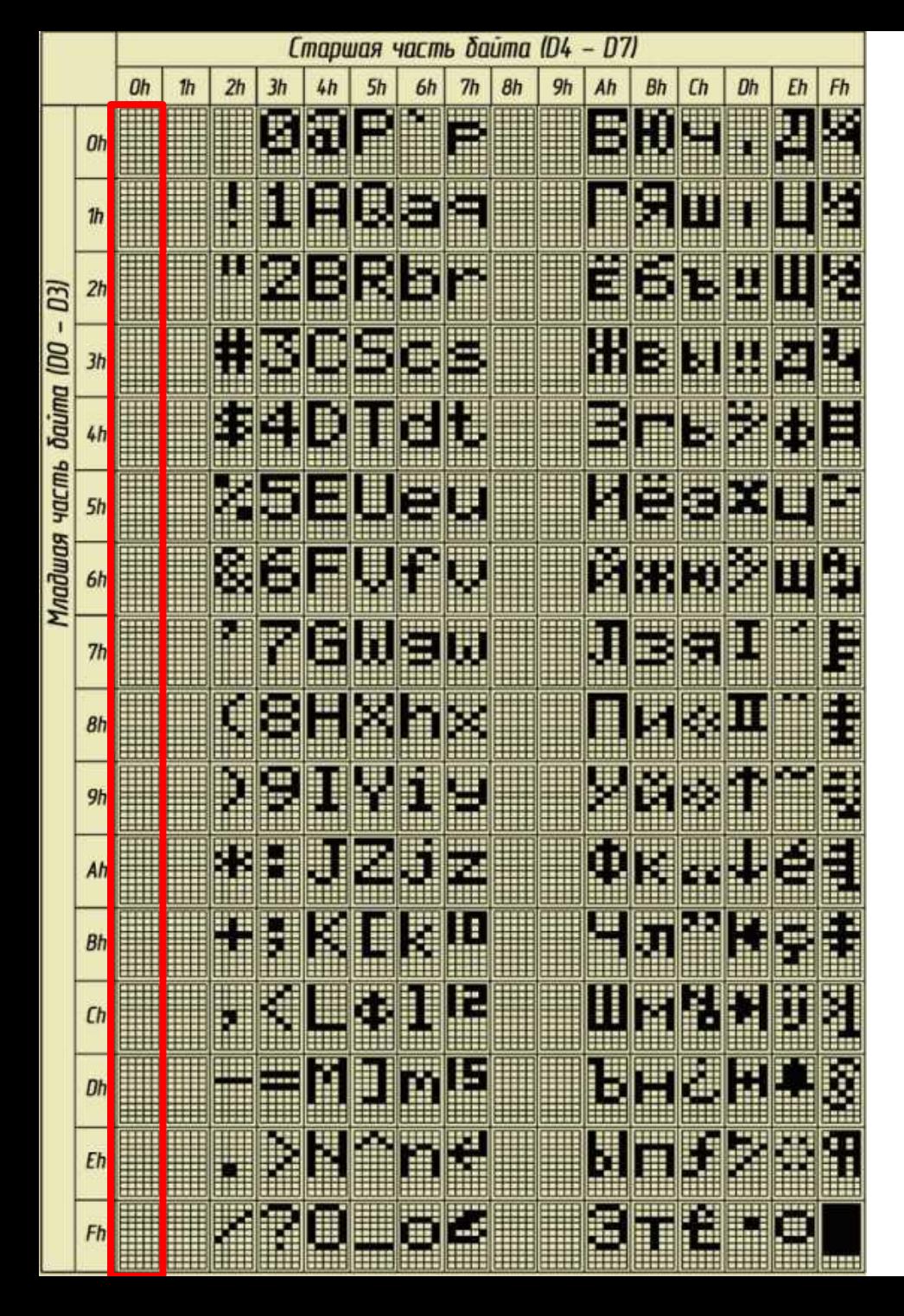

Матрицы начертания символов хранятся в памяти знакогенератора.

**Память знакогенератора** включает в себя **CGROM** (Character Generator ROM – ПЗУ знакогенератора), в которую на заводе-изготовителе загружены начертания символов таблицы ASCII. **Содержимое CGROM изменить нельзя.**

Для того, чтобы самостоятельно задать начертание нужных пользователю символов, в знакогенераторе имеется **специальное ОЗУ** – **CGRAM** (Character generator RAM).

Под ячейки CGRAM отведены первые (младшие) 16 адресов таблицы кодов.

Рисунок 12 – Таблица символов знакогенератора

# Таблица 1 – Команды контроллера ЖКИ

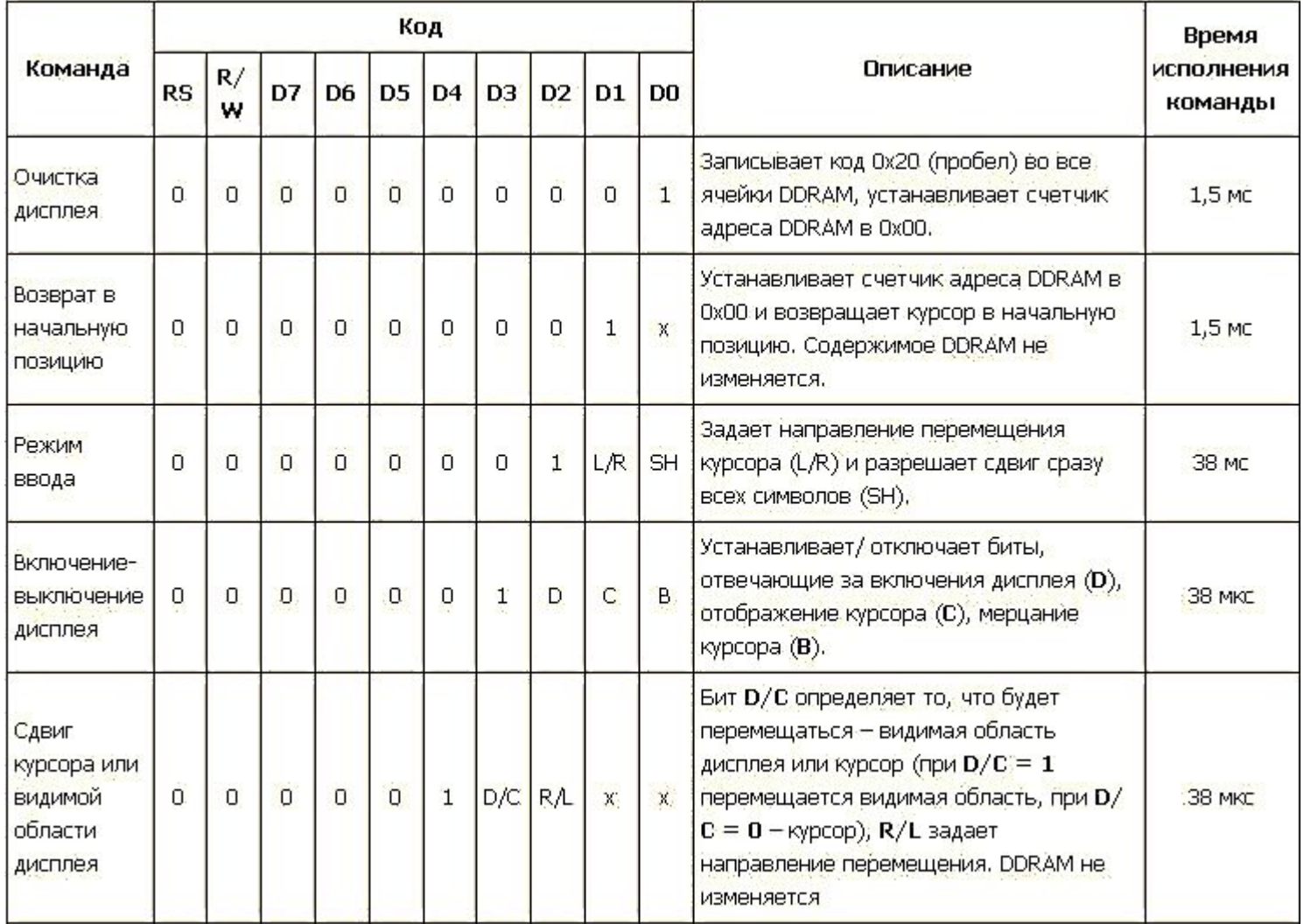

В таблице 1 приведены команды контроллера ЖКИ и время, необходимое для выполнения этих команд.

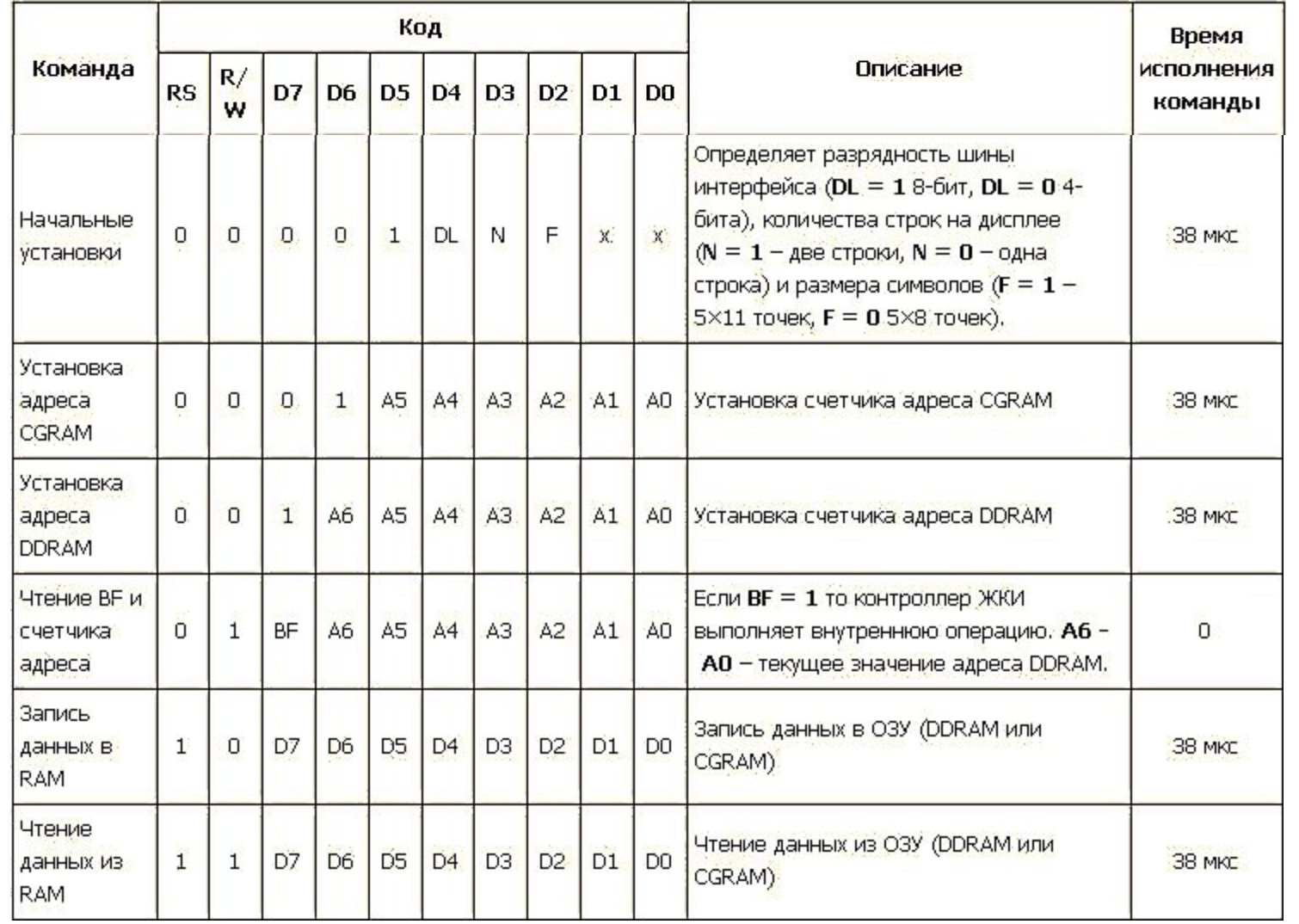

Для того чтобы можно было определить, когда ЖКИ закончит свои внутренние операции, контроллер ЖКИ содержит специальный флаг занятости – **BUSY**-флаг (BF). Если **контроллер занят** выполнением внутренних операций, то **BF установлен** (BF = 1), если же **контроллер готов** принять следующую команду, то **BF сброшен** (BF = 0).

Более простой способ организации обмена с контроллером ЖКИ заключается в том, что управляющий микроконтроллер, зная, сколько времени требуется для ЖКИ на обработку той или иной команды, после каждой передачи информации выдерживал определённую временную паузу.

Программу для работы с ЖКИ следует организовать в виде функций, выполняющих определенные действия, причем более сложные функции могут включать в себя более простые.

Простейшими могут быть такие подпрограммы, как

- функция, отправляющая команду контроллеру дисплея;
- функция, устанавливающая счетчик адреса;
- функция, записывающая данные в DDRAM.

В любом случае, общий алгоритм передачи информации контроллеру не изменится.

Руководствуясь диаграммой передачи информации (рисунок 7), можно определить последовательность действий при передаче информации в ЖКИ следующим образом:

- устанавливается требуемое значение на линии RS (0-команда, 1-данные),  $\bullet$
- подать логический ноль (запись) на линию R/W,  $\bullet$
- затем на линии Е устанавливается логическая единица,  $\bullet$
- после чего подаётся на шину DB значение передаваемого байта.  $\bullet$
- Затем линия Е устанавливается в 0.  $\bullet$

Контроллер ЖКИ считывает байт с линий шины данных DB и состояние управляющих линий (RS, R/W) только после перехода на линии Е 1→0. При этом, если временные задержки, указные на диаграмме, меньше длительности машинного цикла, то ими можно пренебречь.

# **Программирование и управление контроллера ЖКИ**

Управление контроллера ЖКИ ведется через интерфейс управляющей системы. **Основные объекты взаимодействия** – регистры:

**DR** (*data register* – регистр данных) и **IR** (*instruction register* – регистр инструкций).

Выбор адресуемого регистра осуществляется линией RS,

если **RS = 0** – адресуется регистр команд (IR),

если **RS = 1** – регистр данных (DR).

Данные через регистр DR могут помещаться в видеопамять (DDRAM) или в ОЗУ знакогенератора (CGRAM) по текущему адресу, на который указывает счетчик адреса (АС).

Информация в регистре IR интерпретируется устройством выполнения команд как управляющая последовательность.

Чтение регистра IR возвращает в 7-ми младших разрядах **текущее значение счетчика адреса** (АС), а в старшем 8-м разряде **флаг занятости** (BF).

**Видеопамять имеет общий объем 80 байтов** и предназначена для хранения кодов символов.

**Видеопамять жестко организована в две строки по 40 символов в каждой и не подлежит изменению**.

Независимо от того, сколько строк будет иметь конкретный ЖКИ, **адресация видеопамяти всегда производится в две строки по 40 символов.**

# Операции чтения/записи для 4-х разрядной шины

Для случая, когда устройство взаимодействующее с ЖКИ имеет ограниченное количество линий подключения ввода/вывода, предусмотрен вариант подключения ЖКИ с использованием 4-битной шины «Команды/данные».

В этом режиме каждый байт данных передаётся по линиям DB4...DB7 последовательно двумя порциями - тетрадами, начиная со старшей.

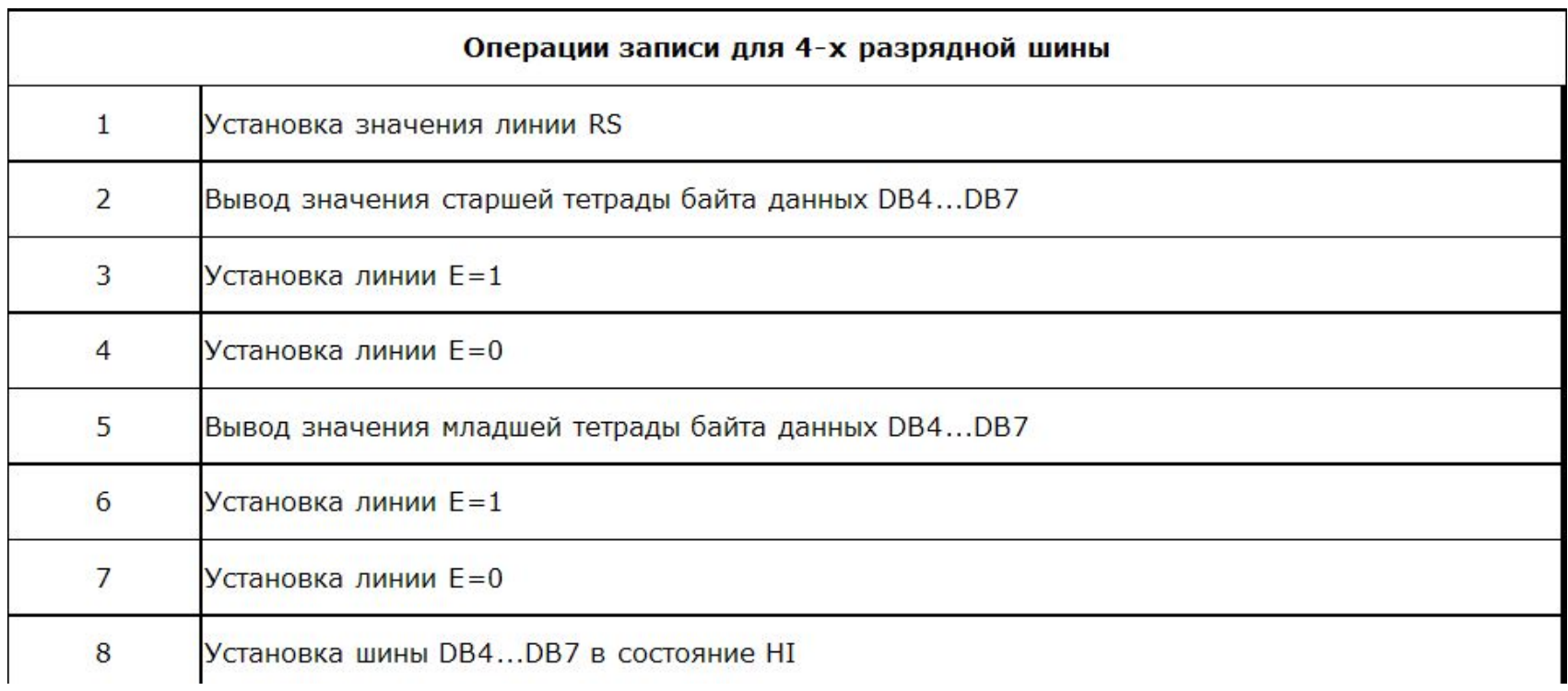

Рисунок 13 - Последовательность управляющих сигналов для выполнения операции записи в режиме 4-х проводного подключения

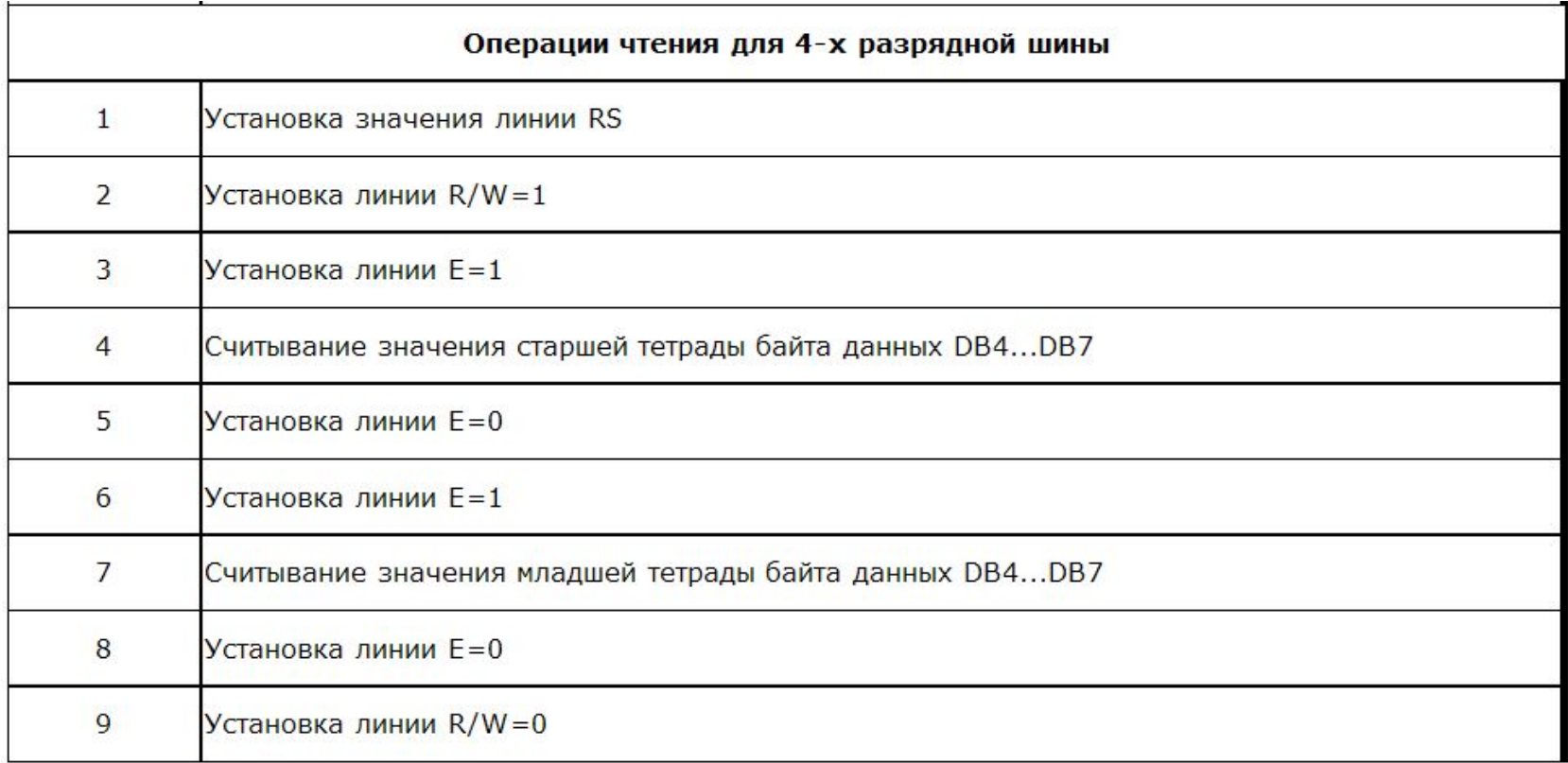

Рисунок 14 − Последовательность управляющих сигналов для выполнения **операции чтения** в режиме 4-х проводного подключения

# **Набор инструкций контроллера HD44780**

Таблица 2 − Набор базовых инструкций контроллера HD44780

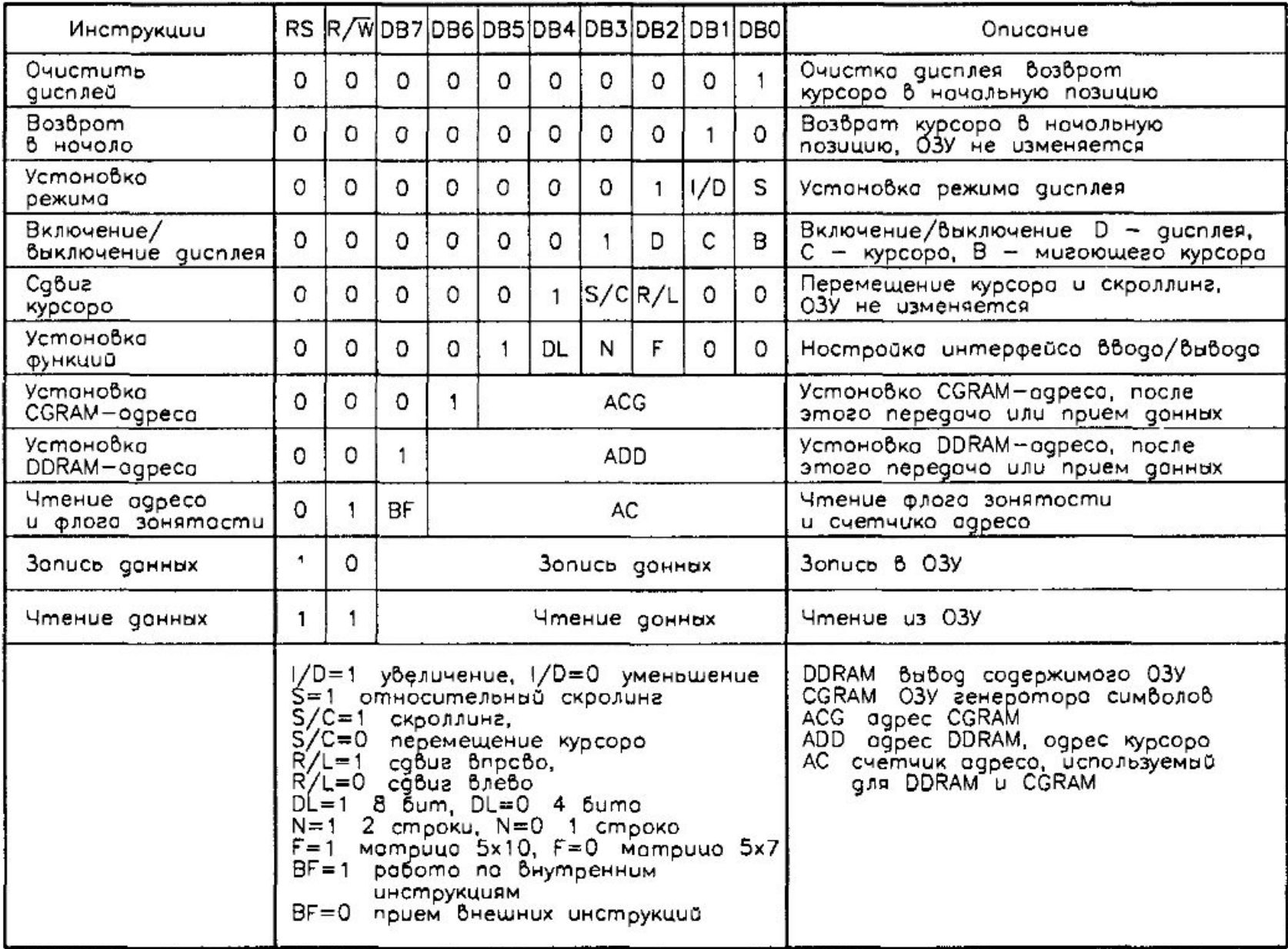

# **Управляющие флаги определяющие режимы работы**

**Управляющие флаги** определяют режимы работы различных элементов контроллера.

Переопределение значений флагов производится специальными командами, записываемыми в регистр IR, при этом комбинации старших битов определяют группу флагов или команду, а младшие содержат собственно флаги.

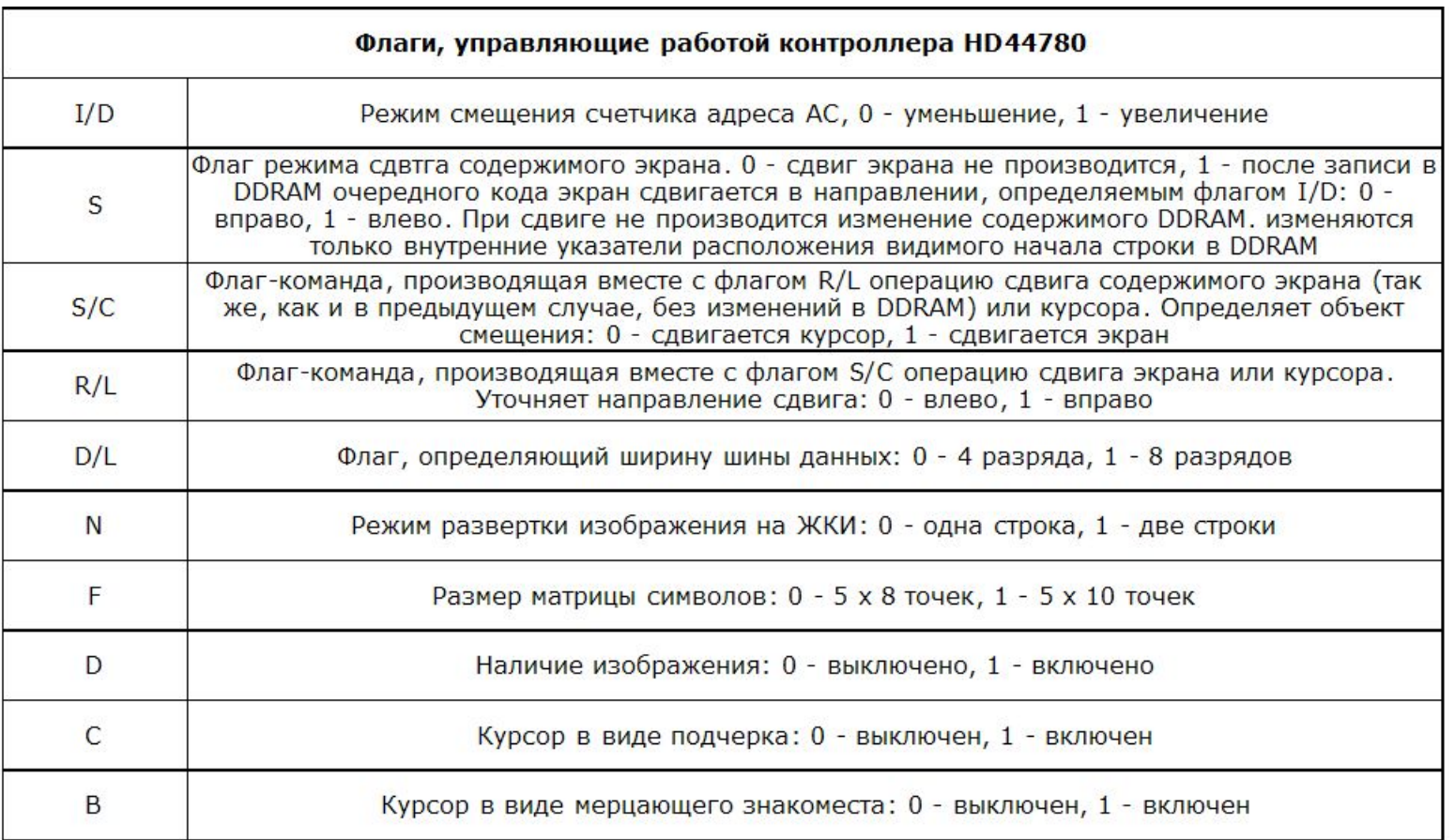

## **Значения управляющих флагов по умолчанию**

После подачи питания управляющие флаги устанавливаются в исходное состояние согласно рисунку 15.

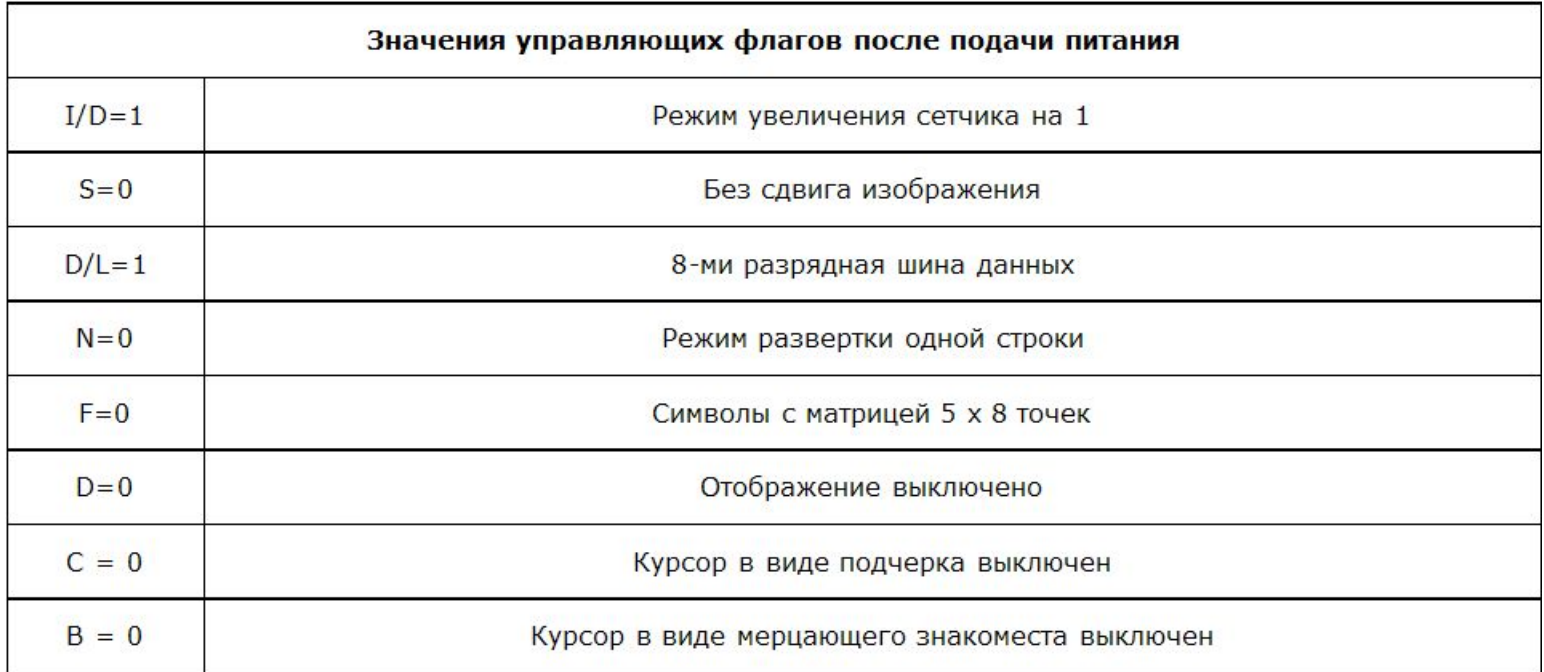

Рисунок 15 − Значения управляющих флагов по умолчанию

При записи или считывании буфера данных обращение осуществляется к ячейке, на которую в данный момент указывает курсор.

У двухстрочных ЖКИ первые 40 ячеек буфера данных обычно отображаются на верхней строке дисплея, а вторые 40 ячеек - на нижней.

**Вывод на экран символа** производится **запись**ю **его кода в регистр DR**. При этом **символ размещается в DDRAM по текущему адресу, указываемому АС**, а значение АС увеличивается или уменьшается на 1.

# **Чтобы произвести переустановку курсора на нужную позицию, необходимо присвоить АС соответствующее (новое) значение.**

Когда производится последовательная запись символов и в результате заполняется вся строка, курсор автоматически переходит на вторую строку;

**Но Есть одна особенность**. Если необходимо принудительно установить курсор, например, в начало второй строки, то будет правильным присвоить АС значение **0x40 (64<sub>10</sub>)**, а значение **0x28 (40<sub>10</sub>)** является неверным.

**Значения адресов DDRAM** в диапазоне **0x28...0x3F** (а равно и **0x68...0x7F) являются неопределёнными**, и **результаты работы с ними могут быть непредсказуемыми.**

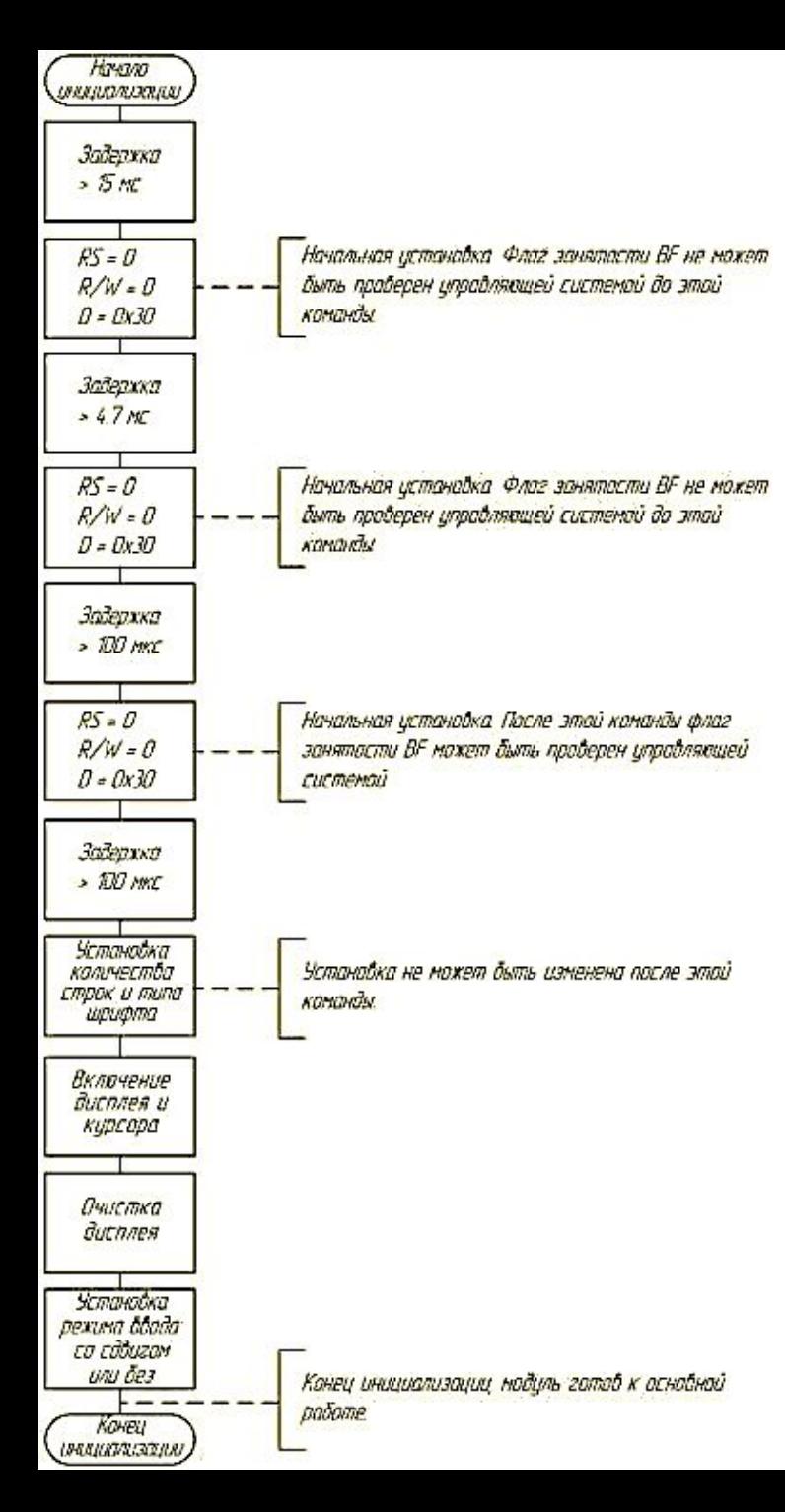

# **Начальная инициализация ЖКИ**

Рекомендованная выполнять следующую последовательность действий для инициализации.

- **1. Выдержать паузу не менее 15 мс** между установлением рабочего напряжения питания (более 4,5 В) и выполнением каких-либо операций с контроллером.
- 2. Первой операцией **выполнить команду, выбирающую разрядность шины** (это должна быть команда независимо от того, какой разрядности интерфейс вы собираетесь использовать в дальнейшем), причем перед выполнением этой операции **не проверять значение флага BF**.
- 3. Далее опять **выдержать паузу не менее 4,1 мс и повторить команду выбора разрядности шины**, причем перед подачей команды вновь **не производить проверку флага BF**.
- 4. Следующим шагом необходимо вновь **выдержать паузу**, на этот раз **100 мкс**, и **в третий раз повторить команду установления разрядности шины**, вновь **без проверки BF**. **Эти три операции являются инициализирующими и призваны вывести контроллер в исходный режим работы** (то есть перевести в режим работы с 8-ми разрядной шиной) из любого состояния.
- 5. Следом за ними **нормальным порядком** (без выдерживания пауз, но с проверкой флага BF или выдерживанием временных пауз) **выполняется инициализация режимов работы с выдачей инициализирующей последовательности**, аналогичной указанной в таблице 1 (содержащей в том числе команду выбора необходимой разрядности шины).

## **Инициализация ЖКИ в 4-разрядном режиме**

**Необходимо помнить!** Когда объявляется режим работы с 4-разрядной шиной, то делается это обычно из 8-ми разрядного режима, который устанавливается автоматически после подачи напряжения питания, а значит НЕЛЬЗЯ адекватно объявить необходимое значение флагов **N** и **F**, располагающихся в младшей тетраде команды установки разрядности шины. **Поэтому команду необходимо повторить в уже установившемся 4 разрядном режиме путем последовательной передачи двух тетрад, то есть для 4 разрядного режима образом.**

Так как **на момент включения ЖКИ ничего не отображает** (флаг В = 0), то, для того чтобы вывести какой-либо текст, необходимо, как минимум, включить отображение, установив флаг В = 1.

Пример широко распространённой последовательности команд для инициализации ЖКИ: **0x33** (три раза)**, 0х0С, 0x06**

- **• 0x33** устанавливает режим отображения 2 строк с матрицей 5x8 точек и работу с 8-битной шиной данных;
- **• 0х0С** включает отображение на экране ЖКИ без отображения курсора,
- **• 0x06** устанавливает режим автоматического перемещения курсора слева направо после вывода каждого символа.

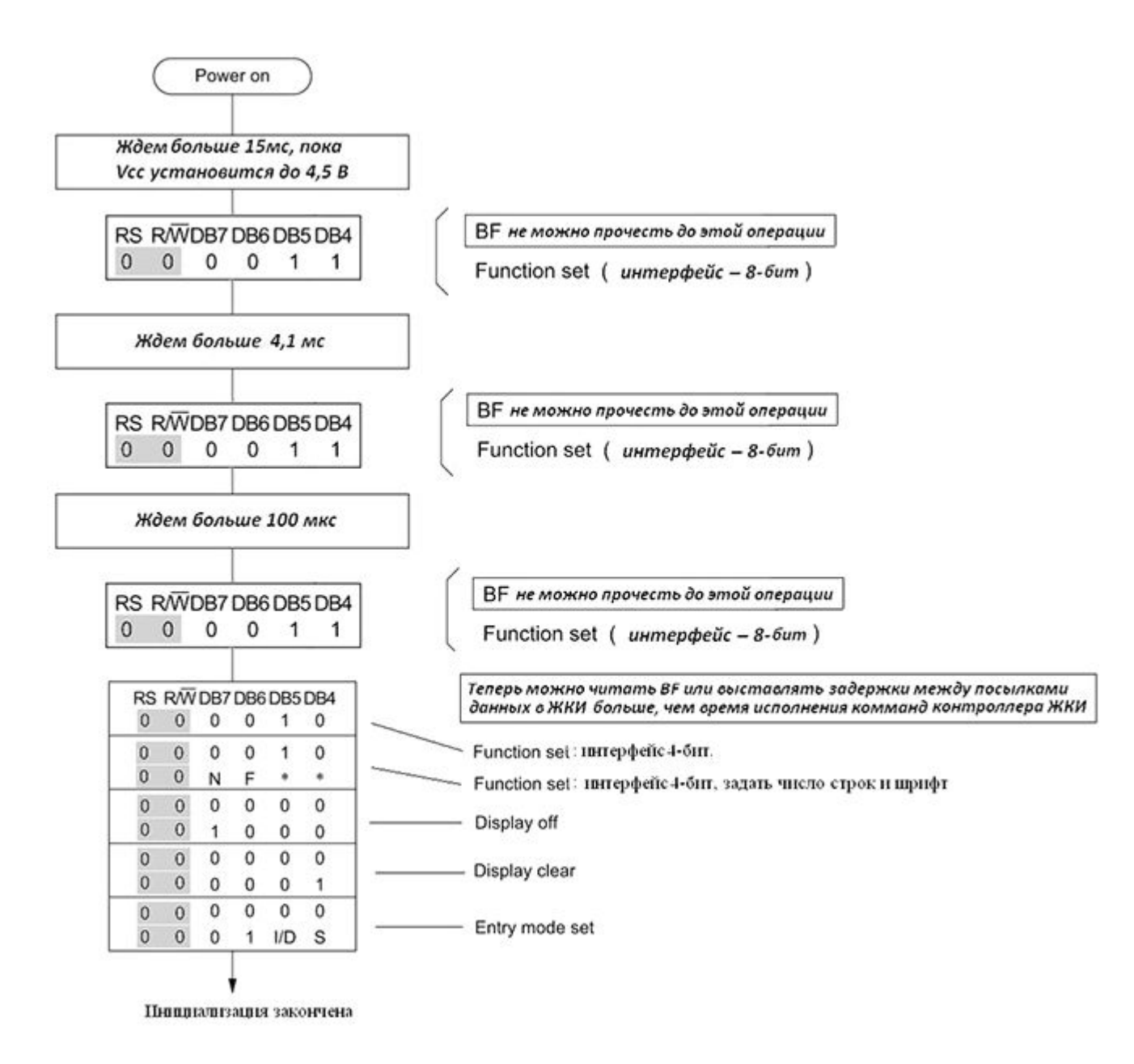

# **Содержимое прошивки знакогенератора CGROM, CGRAM**

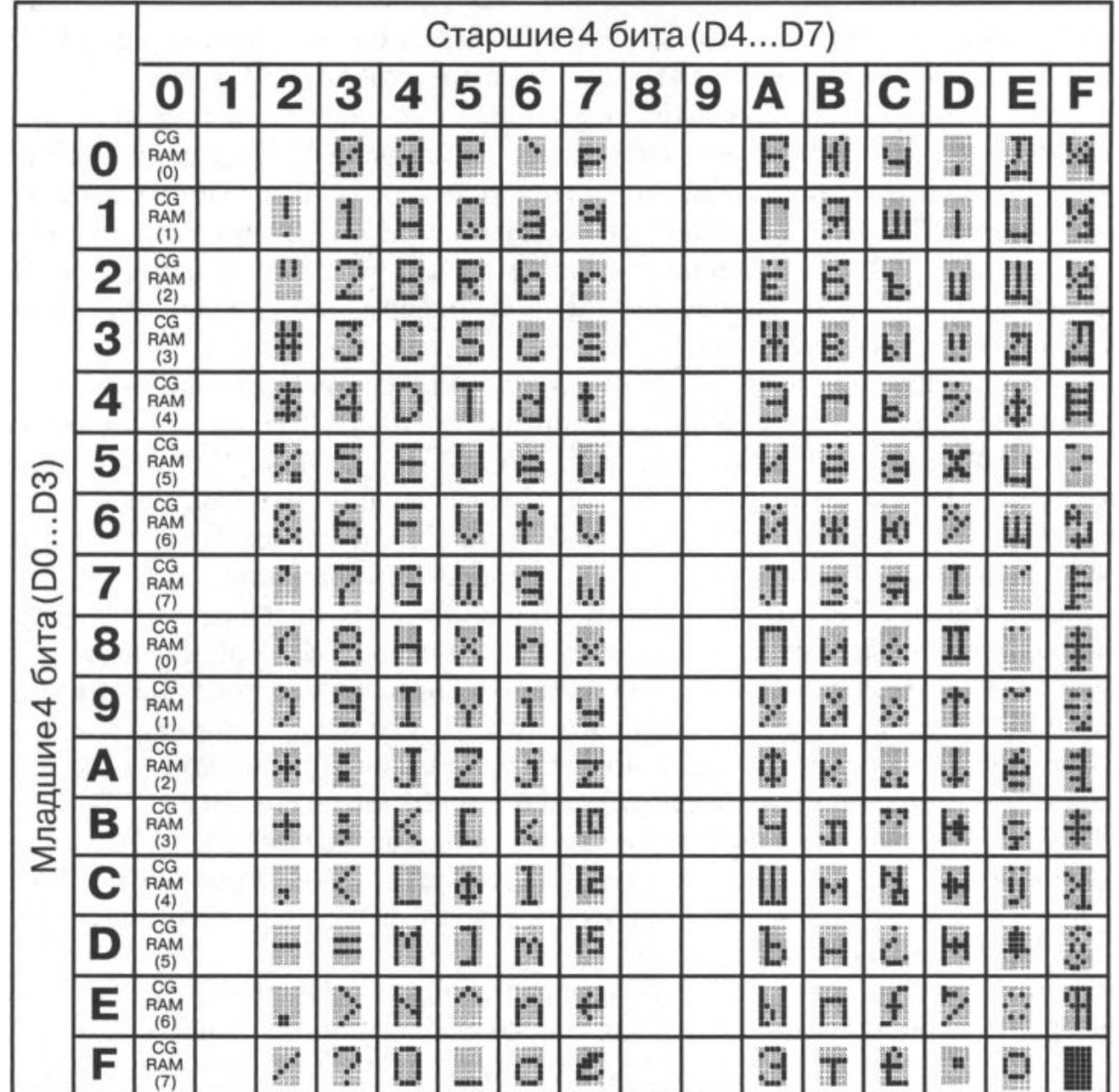

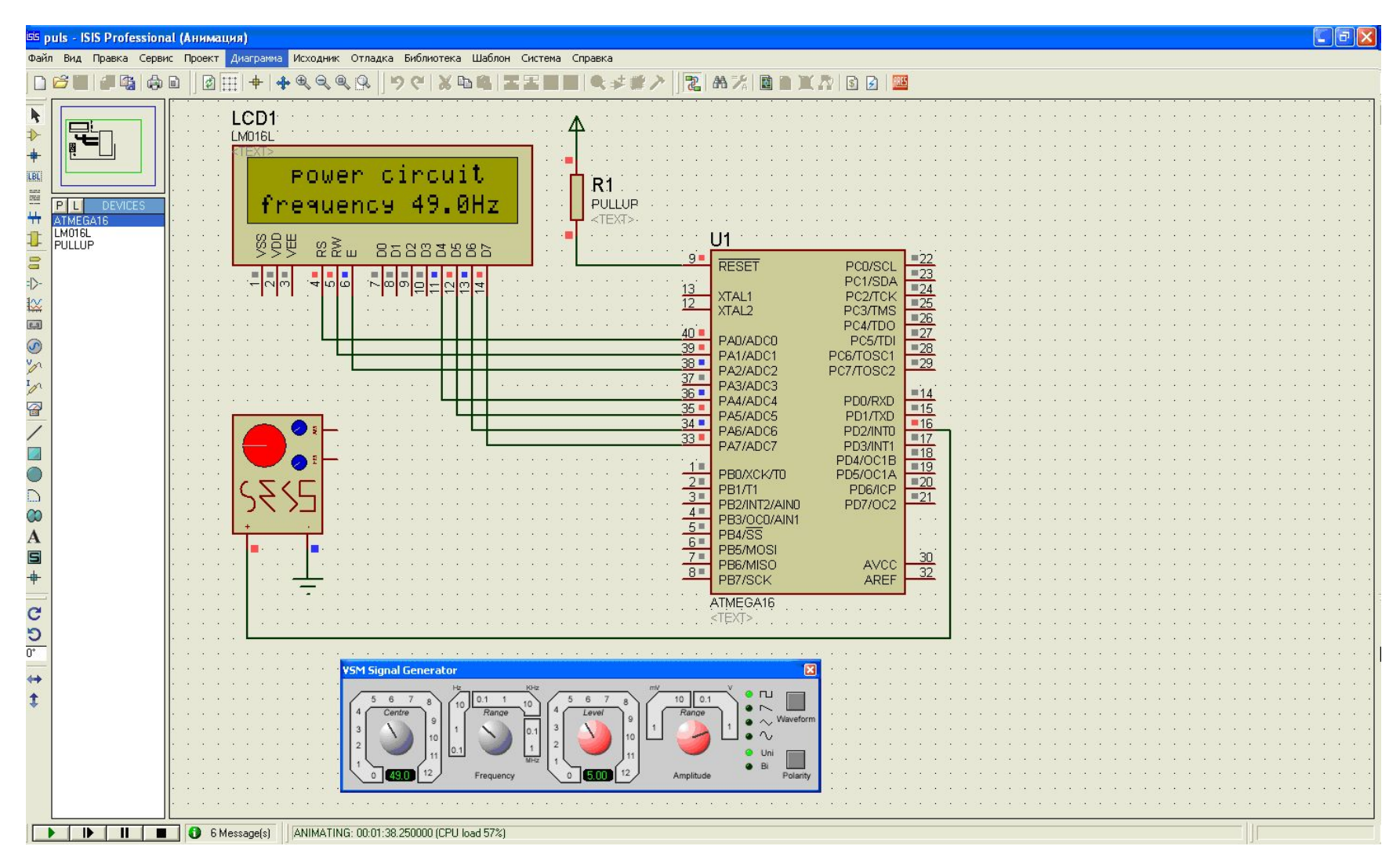

Рисунок 16 – Рабочие окна симулятора Proteus VSM

```
\#define LCD E SET PORTC = PORTC | 0b00000010;
#define LCD E CLR PORTC = PORTC & 0b11111101;
#define LCD_RS_SET PORTC |= 0b00000001;
#define LCD RS CLR PORTC \&varepsilon = 0b111111110;
void main(void)
{
  PORTC = 0;DDRC = 0xff;LCD RS SET;
 lcd_init();
  lcd putsfmy("hello");
 while(1) {
   }; 
}
// инициализация ЖКИ
void lcd_init(void)
{
  delay ms(150); // задержка на выход контроллера дисплея на рабочий режим
 LCD_RS_CLR;
  delay ms(40);lcd putcharmy(0x33); // рекомендованный порядок установки ЖКИ дисплея
 delay ms(40); // задержка между первой и второй уст 8-и битного режима
  lcd putcharmy(0x33); // вторая уст 8-и битного режима
  delay ms(40);lcd putcharmy(0x28); // установка 4-х бит. режим,
              // с двумя строками и матрицей 5*7
  delay ms(40);lcd putcharmy(0b00001100); // вкл. дисплея, курсор откл., мигание отк.
  delay ms(40);
  lcd putcharmy(0x06); \frac{1}{2} русский режим направление
  LCD RS SET; \frac{1}{2} переход в режим передачи данных
  delay ms(40);
}
```

```
void lcd_puttetrade(char t)
{
  t &= 0x0F; // Очищаем старшую тетраду входной переменной
                   // и кладем младшую тетраду в старшую
 t <<= 4;
 LCD E SET; // установка 1 ножки Е МК дисплея ,подготовка к приему данных
 delay ms(50);
 PORTC<sup>-</sup> &= 0x0F; // зачищаем место под данные
 PORTC |= t; // запись данных в порт
 LCD E CLR; // установка Ножки МК E=0,команда начала обработки данных
 delay\overline{ms}(50);
}
// функция вывода строки (переменная это указатель строки,
// * - в ячейки хранится указатель)
void lcd_putsfmy(char* str)
{
  char d; 
 d = *str; // кладем в значение d нулевого символа строки
 while(d != 0x00){ // цикл пока d не будет равным нулевому значению,
                // что скажет что мы на конце строки 
    d = * (str++); // выбираем следующий символ строки
     lcd putcharmy(d); // вывод на дисплей значения
   }
}
// вывод символа на дисплей
void lcd_putcharmy(char c)
{
 char hc = 0;
 hc = (c \gg 4);lcd puttetrade(hc);
  lcd puttetrade(c);
}
```
## Пользовательские символы

Из допустимых для размещения в DDRAM кодов символы с кодами 0x00...0x07 (и их дубликаты с кодами 0x08, ..., 0x0F) имеют специальное назначение — это переопределяемые символы, графическое изображение которых может назначить сам пользователь, поместив соответствующую информацию в области CGRAM.

Для программирования доступны 8 переопределяемых символов в режиме с матрицей 5х7 точек.

Для каждого из восьми перепрограммируемых символов в CGRAM отводится по 8 ячеек памяти, каждая из которых соответствует одной строке точек в изображении символа.

Для символа 0 (код символа 0х00) адреса ячеек памяти — 0х00...0х07,

для символа 1 (код символа 0х01) адреса ячеек памяти — 0х08...0х0F и т.д. Таким образом, перепрограммируемая часть знакогенератора содержит 64 байта памяти (8х8).

Для кодирования матрицы используются горизонтально «уложенные» байты, **пять** младших битов которых несут информацию о рисунке (причём 1 означает, что сегмент будет включён), 4-й бит каждого из 8 байтов матрицы определяет левую колонку символа, а 0-й — правую.

Старшие три бита не используются и могут иметь любые значения.

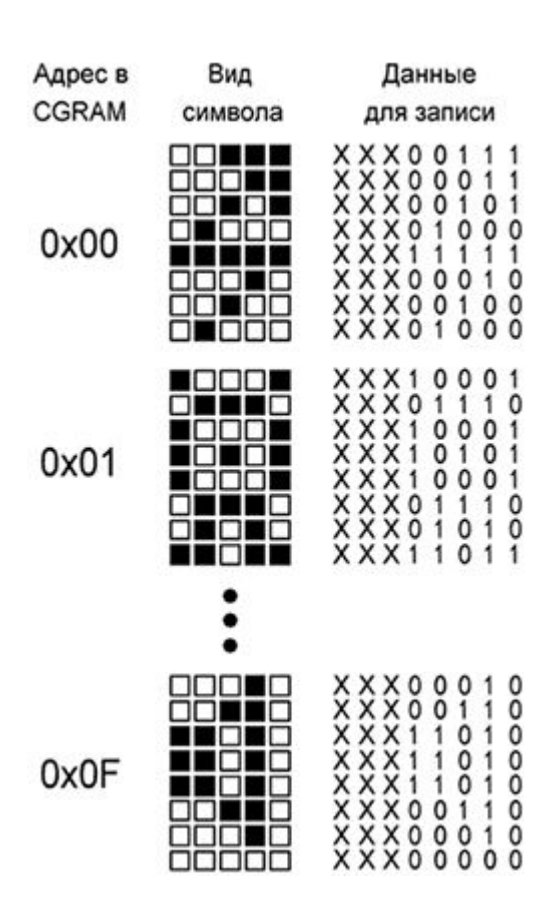

## Адрес строки символа 2 (код символа0х02)

- 1-я строка0х10 (16)
- 2-я строка0х11 (17)
- 3-я строка0х12 (18)
- 4-я строка0х13 (19)
- 5-я строка0х14 (20)
- 6-я строка0х15 (21)
- 7-я строка0х16 (22)
- 8-я строка0х17 (23)

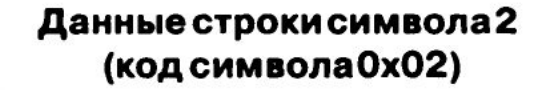

0b00001110=0x0E Ob00010001=0x11  $0b00011011=0x1B$ 0b00010101=0x15  $0b00010001 = 0x11$ 0b00010101=0x15 0b00001110=0x0E Ob00000000=0x00

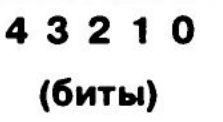

Рисунок 18 – Пример кодирования одного символа (символ 2, код символа 0x02) - незначащие разряды показаны светлым

Рисунок 17 -Пользовательские символы в таблице CGRAM

## **Особенность вывода на ЖКИ русского текста**

Прежде всего **знакогенератор ЖКИ должен иметь русские буквы**.

Строку, предназначенную для вывода на ЖКИ, содержащую английский текст и цифры, в программе Си можно записать несколькими способами, т. к. их коды Windows и коды английского знакогенератора ЖКИ-дисплея совпадают.

### Пример:

```
/* Эквивалентная запись определения строки «Text», содержащей английские буквы */
char string | = «Text»;
char string [ = { T', 'e', ' x', ' f', '\0');
char string[] = {0x54, 0x65, 0x78, 0x74, 0x00};
```
# **Коды Windows русских букв НЕ СОВПАДАЮТ с их кодами знакогенератора ЖКИдисплея**.

Поэтому русские буквы сходные с английскими берутся из английского знакогенератора, а остальное — из усечённого русского.

Поэтому строку, предназначенную для вывода на ЖКИ, содержащую русский текст, в программе Си можно записать только одним способом, а именно перечислив коды знакогенератора соответствующих букв.

Пример: /\* Запись определения строки "Текст", содержащей русские буквы \*/ char string[] = {0x54, 0x65, 0xBA, 0x63, OxBF, **0x00**};

## Алгоритм чтения/записи в LCD контроллер HD44780

Направление, а также команда/данные определяются уровнем сигнала на выводе RS, а чтение и запись осуществляется по переходу строба (вывод Е) из 1 в 0

#### Инициализация портов

RS, RW, E – в режим вывода.

DB7…DB0 – в режим ввода. (Пока их можно не трогать)

#### Ожидание готовности, чтение флага занятости.

```
Порт данных на вход с подтяжкой (DDRx = 0, PORTx = 1)
RS = 0 (команда)
RW = 1 (чтение)
E = 1 (Подготовить линию к чтению) 
Пауза (например, 14 тактов процессора на 8 МГц) 
E = 0 (Прочитать)
Читаем из порта. Если бит 7 (Busy flag) установлен, то повторяем все 
заново, пока не сбросится.
```
#### Запись команды

```
Ожидание готовности 
RS = 0 (команда)
RW = 0 (запись)
Е = 1 (Подготовить линию к записи) 
Порт на выход 
Вывести в порт код команды 
Пауза 
Е = 0 (Записать команду) 
Порт на вход, на всякий случай.
```
#### Запись Данных

```
Ожидание готовности 
    RS = 1 (Данные)
    RW = 0 (запись)
    Е = 1 (Подготовить линию к записи) 
    Порт на выход 
    Вывести в порт код команды 
    Пауза 
    E = 0 (Записать)
    Порт на вход, на всякий случай.
Чтение команды
    Ожидание готовности 
    Порт данных на вход с подтяжкой (DDRх = 0, PORTх = 1) 
    RS = 0 (команда)
    RW = 1 (чтение)
    Е = 1 (Подготовить линию к чтению. В этот момент данные из LCD 
    устанавливаются на шину) 
    Пауза 
    Считываем данные с порта 
    E = 0 (Прочитать команду)
Чтение Данных
    Ожидание готовности 
    Порт данных на вход с подтяжкой (DDRх = 0, PORTх = 1) 
    RS = 1 (Данные)
    RW = 1 (чтение)
    Е = 1 (Подготовить линию к чтению. В этот момент данные из LCD 
    устанавливаются на шину) 
    Пауза 
    Считываем данные с порта
    E = 0 (Прочитали данные!)
```
С четырех разрядной шиной все точно также, только там каждая операция чтения/записи делается за два переключения строба.

Запись:

```
F_1 = 1Пауза 
Выставили в порт старшую тетраду 
E = 0 (записали)
Пауза 
E = 1Пауза 
Выставили в порт младшую тетраду 
E = 0 (записали)
```
## Чтение

```
F_1 = 1Пауза 
Е = 0 (Читаем из порта старшую тетраду)
Пауза 
F_1 = 1Пауза 
Е = 0 (Читаем из порта младшую тетраду)
```